# SIEMENS

# SIMATIC

# Microbox T Installing Microbox 420-T

# Manual

| Introduction                | 1  |
|-----------------------------|----|
| Safety information          | 2  |
| Description                 | 3  |
| Application planning        | 4  |
| Installation                | 5  |
| Connection                  | 6  |
| Commissioning               | 7  |
|                             | 8  |
| Maintenance and service     | 9  |
|                             | 10 |
| Troubleshooting             | 11 |
| Technical data              | 12 |
| Dimension drawings          |    |
| Detailed descriptions       | 13 |
| Guidelines and declarations | A  |
| ESD guidelines              | B  |
| List of abbreviations       | С  |

#### Safety Guidelines

This manual contains notices you have to observe in order to ensure your personal safety, as well as to prevent damage to property. The notices referring to your personal safety are highlighted in the manual by a safety alert symbol, notices referring only to property damage have no safety alert symbol. These notices shown below are graded according to the degree of danger.

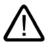

#### Danger

indicates that death or severe personal injury will result if proper precautions are not taken.

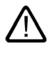

# Warning

indicates that death or severe personal injury may result if proper precautions are not taken.

#### Caution

with a safety alert symbol, indicates that minor personal injury can result if proper precautions are not taken.

#### Caution

without a safety alert symbol, indicates that property damage can result if proper precautions are not taken.

#### Notice

indicates that an unintended result or situation can occur if the corresponding information is not taken into account.

If more than one degree of danger is present, the warning notice representing the highest degree of danger will be used. A notice warning of injury to persons with a safety alert symbol may also include a warning relating to property damage.

#### **Qualified Personnel**

The device/system may only be set up and used in conjunction with this documentation. Commissioning and operation of a device/system may only be performed by **qualified personnel**. Within the context of the safety notes in this documentation qualified persons are defined as persons who are authorized to commission, ground and label devices, systems and circuits in accordance with established safety practices and standards.

#### **Prescribed Usage**

Note the following:

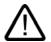

# Warning

This device may only be used for the applications described in the catalog or the technical description and only in connection with devices or components from other manufacturers which have been approved or recommended by Siemens. Correct, reliable operation of the product requires proper transport, storage, positioning and assembly as well as careful operation and maintenance.

#### Trademarks

All names identified by (are registered trademarks of the Siemens AG. The remaining trademarks in this publication may be trademarks whose use by third parties for their own purposes could violate the rights of the owner.

#### **Disclaimer of Liability**

We have reviewed the contents of this publication to ensure consistency with the hardware and software described. Since variance cannot be precluded entirely, we cannot guarantee full consistency. However, the information in this publication is reviewed regularly and any necessary corrections are included in subsequent editions.

(A)

가

Siemens AG Automation and Drives Postfach 48 48 90437 NÜRNBERG GERMANY Order No.: A5E00495805-01 Edition 06/2006 Copyright © Siemens AG 2006. Technical data subject to change

# Table of contents

| 1 | Introdu        | ction                                    |  |
|---|----------------|------------------------------------------|--|
|   | 1.1            | Preface                                  |  |
|   | 1.2            | Guideline to the operating instructions  |  |
| 2 | Safety         | information                              |  |
|   | 2.1            | General safety instructions              |  |
| 3 | Descrip        | otion                                    |  |
|   | 3.1            | Overview                                 |  |
|   | 3.2            | Application Area                         |  |
|   | 3.3            | Characteristics                          |  |
|   | 3.4            | Windows XP Embedded                      |  |
|   | 3.5            | Design                                   |  |
|   | 3.5.1<br>3.5.2 | External design<br>Connection elements   |  |
|   | 3.5.3          | Status displays                          |  |
| 4 | Applica        | ation planning                           |  |
|   | 4.1            | Transport                                |  |
|   | 4.2            | Unpacking and checking the delivery unit |  |
|   | 4.3            | Ambient and environmental conditions     |  |
|   | 4.4            | Permitted mounting positions             |  |
| 5 | Installa       | tion                                     |  |
|   | 5.1            | Installing the device                    |  |
|   | 5.2            | Mounting on DIN rails                    |  |
|   | 5.3            | Mounting with mounting brackets          |  |
| 6 | Conne          | ction                                    |  |
|   | 6.1            | Connecting I/Os                          |  |
|   | 6.2            | Connecting the 24 VDC power supply       |  |
|   | 6.3            | Protective ground connection             |  |
|   | 6.4            | USB strain-relief                        |  |
|   | 6.5            | Connecting DP and DP (DRIVE)             |  |
|   | 6.6            | Connecting digital outputs (I/O)         |  |
|   | 6.7            | Connecting Ethernet                      |  |

| 7[g1] | Commiss        | sioning                                                            | 7-1   |
|-------|----------------|--------------------------------------------------------------------|-------|
|       | 7.1            | Commissioning preparation                                          | 7-1   |
|       | 7.2            | Initial commissioning                                              | 7-2   |
| 8     | Maintena       | ance and service                                                   |       |
|       | 8.1            | Replacing hardware without PG                                      | 8-1   |
|       | 8.2            | Replacing Compact Flash card                                       | 8-2   |
|       | 8.3            | Replacing the battery                                              | 8-5   |
|       | 8.4            | Update installation                                                | 8-8   |
|       | 8.5            | Restoring the factory settings (Restore)                           | 8-9   |
|       | 8.6            | Backing up data                                                    |       |
| 9     |                | rror and system messages                                           |       |
| -     | 9.1            | Boot error messages                                                |       |
| 10    | -              | hooting                                                            |       |
| 10    | 10.1           | General problems                                                   |       |
| 11    | -              | l data                                                             |       |
| ••    | 11.1           | General technical specifications                                   |       |
|       | 11.2           | Technical data of the digital outputs                              |       |
| 12    |                | on drawings                                                        |       |
| 12    | 12.1           | Overview of the dimension drawings                                 |       |
|       | 12.1           | Dimensional drawing of the device                                  |       |
|       |                | -                                                                  |       |
| 40    | 12.3           | Dimension drawing of the device with mounting brackets             |       |
| 13    |                | descriptions                                                       |       |
|       | 13.1<br>13.1.1 | Internal components<br>Overview of internal components             |       |
|       | 13.1.2         | Technical features of the motherboard                              |       |
|       | 13.1.3         | External interfaces                                                | 13-3  |
|       |                | COM                                                                |       |
|       |                | DVI-I<br>Ethernet                                                  |       |
|       |                | USB                                                                |       |
|       | 13.1.3.5       | PROFIBUS                                                           | 13-7  |
|       |                | I/O                                                                |       |
|       | 13.1.4         | Internal interfaces<br>Overview of internal interfaces             |       |
|       |                | Compact Flash                                                      |       |
|       |                | PC/104 interface                                                   |       |
|       |                | PC/104-Plus interface                                              |       |
|       |                | MCI-PCI-104-Extension interface                                    |       |
|       | 13.1.4.6       | Battery interface<br>Battery interface to the Microbox motherboard | 13-13 |
|       |                | SYNC interface                                                     |       |

|   | 13.2.1<br>13.2.2<br>13.2.3<br>13.2.4<br>13.2.5<br>13.2.6<br>13.2.7<br>13.2.8<br>13.2.9<br>13.2.10<br>13.2.11<br>13.3<br>13.3.1 | Overview<br>Starting BIOS Setup.<br>BIOS setup menus.<br>Main menu<br>Advanced menu<br>Security menu<br>Power menu<br>Boot menu<br>Versions menu<br>Exit menu<br>BIOS setup default settings<br>System resources<br>Currently allocated system resources. | 13-14<br>13-15<br>13-16<br>13-18<br>13-26<br>13-33<br>13-35<br>13-36<br>13-38<br>13-39<br>13-41<br>13-44 |
|---|----------------------------------------------------------------------------------------------------|----------------------------------------------------------------------------------------------------|----------------------------------------------------------------------------------------------------|
|   | 13.3.2<br>13.3.2.1                                                                                                    | System resources used by the BIOS<br>PCI interrupt lines                                                                                                    |                                                                                                    |
|   |                                                                                                    |                                                                                                    |                                                                                                    |
|   | 13.4<br>13.4.1                                                                                                    | I/O address areas<br>Overview of the internal module registers                                                                                                    |                                                                                                    |
|   | 13.4.2                                                                                                    | Watchdog enable register (read/write address 062h)                                                                                                    |                                                                                                    |
|   | 13.4.3                                                                                                    | Watchdog trigger register (read only, address 066h)                                                                                                    |                                                                                                    |
|   | 13.4.4                                                                                                    | SRAM base address register (write only, address 066h)                                                                                                    |                                                                                                    |
|   | 13.4.5<br>13.4.6                                                                                                    | SRAM control register (write only, address 066h)<br>Output register LED 1 / 2 (read/write address 404E)                                                                                                    |                                                                                                    |
|   |                                                                                                    |                                                                                                    |                                                                                                    |
| Α | Guideline                                                                                                    | es and declarations                                                                                                    |                                                                                                    |
|   | A.1                                                                                                    | Overview                                                                                                    | A-1                                                                                                    |
|   | A.2                                                                                                    | Certificates and approvals                                                                                                    | A-2                                                                                                    |
|   | A.3                                                                                                    | Service and support                                                                                                    | A-4                                                                                                    |
|   | A.4                                                                                                    | Catalog and A&D online ordering system (mall)                                                                                                    | A-7                                                                                                    |
| в | ESD guid                                                                                                    | delines                                                                                                    | B-1                                                                                                    |
|   | B.1                                                                                                    | ESD Guidelines                                                                                                    | B-1                                                                                                    |
| С | List of ab                                                                                                    | breviations                                                                                                    | C-1                                                                                                    |
|   | C.1                                                                                                    | Abbreviations                                                                                                    | C-1                                                                                                    |
|   | Glossary                                                                                                    | <sup>7</sup> Glos                                                                                                    | sary-1                                                                                                   |
|   | Index                                                                                                    | Ir                                                                                                    | ndex-1                                                                                                   |
|   |                                                                                                    |                                                                                                    |                                                                                                    |

# Tables

| Table 6-1  | Properties of the PROFIBUS cable                                    | 6-8 |
|------------|---------------------------------------------------------------------|-----|
| Table 6-2  | Supplementary conditions when laying the indoor bus cable           | 6-9 |
| Table 11-1 | Technical Specifications of the Integrated Outputs for Technology 1 | 1-4 |

Table of contents

# Introduction

# 1.1 Preface

#### Purpose of the Manual

The hardware manual contains all information about the SIMATIC Microbox 420 T that you need for the installation and the connection of the device.

The manual also contains all information about the hardware that you require to operate the Microbox 420 T.

The manual is intended both for programmers and operators who install the device and connect it to other units (e.g. automation systems or programming devices), as well as for service and maintenance personnel who carry out fault/error analyses.

#### Application area covered by this manual

The manual is valid for the SIMATIC Microbox 420 T and describes the delivery state from Version 1.0.

## **Related documentation**

Further information for operating the Microbox 420 T with the installed software is contained in the *Operating Microbox 420 T* operating manual.

Information about the commissioning of the installed software and a short introduction in the use of the Microbox T is contained in the Getting Started *Commissioning the Microbox 420 T manual*.

Information about the basic STEP 7 software can be found in the *Programming with STEP 7 V5.3* manual.

Information about the programming and about the technology functions can be found in the *S7 Technology* manual.

Information about the communication via Industrial Ethernet can be found in the *SIMATIC NET - Twisted-Pair and Fiber-Optic Networks* manual.

#### Conventions

Within the manual and the online help, the abbreviations Microbox 420 T, Microbox T or device are also used for the product designation SIMATIC Microbox 420 T.

1.2 Guideline to the operating instructions

# 1.2 Guideline to the operating instructions

| Contents format                  | List of contents                                                                                                    |  |
|----------------------------------|----------------------------------------------------------------------------------------------------|--|
| Table of contents                | Organization of the documentation, including the index of pages and chapters                                                                                                    |  |
| Introduction                     | Purpose, layout and description of the important topics.                                                                                                    |  |
| Safety information               | Refers to all the valid technical safety aspects which have to be adhered to while installing, commissioning and operating from the product/system view and with reference to statutory regulations. |  |
| Description                      | Fields of application, the features and the structure of the product/system                                                                                                    |  |
| Application planning             | Aspects of storage, transport, environmental and EMC conditions to be considered in the preparatory stage                                                                                            |  |
| Installation                     | Product installation options and installation instructions                                                                                                    |  |
| Connection                       | Options of connecting the product and connection instructions                                                                                                    |  |
| Commissioning                    | Commissioning the product/system.                                                                                                    |  |
| Maintenance and service          | Replacement of hardware components, restoring and setup of the operating system, installation of drivers and software                                                                                |  |
| Alarm, error and system messages | Error messages from booting                                                                                                    |  |
| Troubleshooting                  | Problems, cause, remedy                                                                                                    |  |
| Technical data                   | General specifications in compliance with relevant standards and current/voltage values                                                                                                    |  |
| Dimensional drawings             | Dimensions of the device and of modules                                                                                                    |  |
| Detailed descriptions            | Structure, function and features of the vital components, allocation of system resources and use of the BIOS Setup                                                                                   |  |
| Appendix                         | Guidelines and certifications, service and support, notes on retrofitting.                                                                                                    |  |
| ESD guidelines                   | General ESD guidelines.                                                                                                    |  |

# Safety information

# 2.1 General safety instructions

#### Caution

Please observe the safety instructions on the back of the cover sheet of this documentation. You should not expand your device before you have read the relevant safety instructions.

This device is compliant with the relevant safety measures to IEC, EN, VDE, UL, and CSA. If you have questions about the validity of the installation in the planned environment, please contact your service representative.

### Repairs

Only authorized personnel are permitted to repair the device.

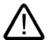

# Warning

Unauthorized opening of and improper repairs to the device may result in substantial damage to equipment or endanger the user.

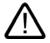

#### Warning

Separate the device from the mains before opening it.

2.1 General safety instructions

# System Expansions

No system expansions have been planned for the Microbox T.

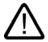

# Warning

If hardware components are modified or expanded by a third party, compliance with product features cannot be guaranteed. The OEM or user involved must assume sole responsibility for such components.

#### Caution

If you install system expansions and damage your device, the warranty becomes void.

# Battery

This device is equipped with a backup battery. Batteries may only be replaced by qualified personnel.

## Caution

There is the risk of an explosion if the battery is not replaced as directed. Replace only with the same type or with an equivalent type recommended by the manufacturer. Dispose of used batteries in accordance with local regulations.

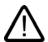

# Warning

#### Risk of explosion and release of harmful substances!

Therefore, do not throw lithium batteries into an open fire, do not solder or open the cell body, do not short-circuit or reverse polarity, do not heat up above 100° C, dispose as regulated and protected against direct exposure to sunlight, humidity and condensation.

# Windows System Control

#### Caution

Please note that modifications to the Control Panel of Windows can impair the functionality of the system.

## **ESD** Guidelines

Modules containing electrostatic sensitive devices (ESDs) can be identified by the following label:

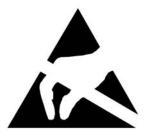

Strictly follow the guidelines mentioned below when handling modules which are sensitive to ESD:

- Always discharge your body's static electricity before handling modules that are sensitive to ESD (for example, by touching a grounded object).
- All devices and tools must be free of static charge.
- Always pull the power plug and disconnect the battery before you install or remove modules that are sensitive to ESD.
- Handle modules fitted with ESDs by their edges only.
- Do not touch any wiring posts or conductors on modules containing ESDs.

Safety information

2.1 General safety instructions

# Description

# 3.1 Overview

The SIMATIC Microbox T combines an industrial PC system and a PC-based control with integrated motion control. The control and motion control software is installed and preconfigured on the Microbox T.

# Industrial PC system

The Microbox T provides high-level industrial performance:

- Compact design
- Operation without fans
- Rugged

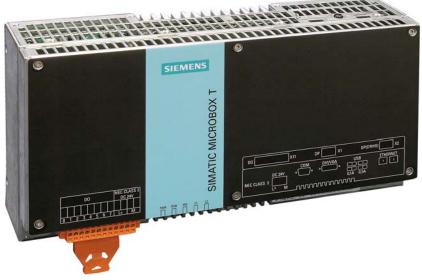

Figure 3-1 SIMATIC Microbox 420-T

## 3.1 Overview

# **PC-Based Control**

The control software with real-time expansions provides the functionality of a PLC in a PC-based real-time environment.

The software controls the distributed I/O via a PROFIBUS DP network, for example an ET 200M device. With the aid of the S7 communication (for example PROFIBUS or Industrial Ethernet), the control software establishes a connection to STEP 7 or to another programming software on another computer.

The installed control software provides:

- Openness to the PC world through the integration of HMI or engineering systems on a platform
- Flexible adaptation to the application
- High performance

Further information about the control software is contained in the *Operating the Microbox 420 T* operating instructions.

#### Integrated Technology

An integrated motion control real-time application under the Windows XP Embedded operating system is available with the control software.

The following is available with the motion control software:

- SIMATIC-compliant motion programming
- Standardized interface in accordance with PLCopen

Further information about the control software is contained in the *Operating the Microbox 420 T* operating instructions. For further information about Motion Control, refer to the *S7-Technology* manual.

# 3.2 Application Area

The Microbox T provides a flexible industrial PC system for high-performance and spacesaving applications especially for machine, plant and control cabinet manufacturers:

- PC-based control with integrated motion control functionality
- Complex motion control for automation and drive solutions
- Measuring, open-loop and closed-loop control of process and machine data (e.g. production machines)
- SIMATIC NET OPC interface for the data acquisition by a higher-level system
- Data processing with ODK (C++ application)
- Smaller packaging machines
- Textile machines
- Plastics processing machines

3.3 Characteristics

# 3.3 Characteristics

| Basic data               |                                                                                                    |  |
|--------------------------|----------------------------------------------------------------------------------------------------|--|
| Installation / mounting  | Mounting rail                                                                                                    |  |
|                          | Wall mounting                                                                                                    |  |
| Processor                | Intel Pentium III 933 MHz, 133 MHz FSB,<br>SLC 512 KB                                                                                                    |  |
| Work memory              | 512 MB                                                                                                    |  |
| Graphic                  | <ul> <li>Integrated S3 - ProSavage 4 AGP controller</li> <li>CRT resolution of 640x480 pixel up to<br/>1600x1200 pixel (1600x1200 to 60Hz)</li> <li>DVI resolution of 640x480 pixel up to<br/>1024x768 pixel</li> <li>8/16/32 MB graphics memory taken from</li> </ul> |  |
|                          | RAM (UMA)                                                                                                    |  |
| Power supply             | 24 VDC (20.4 to 28.8 V)                                                                                                    |  |
| Operating conditions     | Operation without fan                                                                                                    |  |
|                          | <ul> <li>Temperature range for horizontal mounting<br/>position, 0 to +50° C</li> </ul>                                                                                                    |  |
|                          | <ul> <li>Temperature range for vertical mounting position,</li> <li>0 to +45° C</li> </ul>                                                                                                    |  |
| DP-PCI-104 board         | 32-bit 5 V PCI-104 module                                                                                                    |  |
|                          | <ul> <li>Clock generation for the RTOS via the<br/>PCI bus</li> </ul>                                                                                                    |  |
|                          | Communication with drives and I/O                                                                                                    |  |
| Drives and storage media |                                                                                                    |  |
| Compact Flash card       | 1 GB                                                                                                    |  |
| Floppy/CD-ROM drive      | Connected via external USB port                                                                                                    |  |
| USB stick                | Connected via external USB port                                                                                                    |  |
| Interfaces               |                                                                                                    |  |
| Serial                   | COM (RS232)                                                                                                    |  |
| Graphics                 | DVI-I: combined DVI and VGA                                                                                                    |  |
| USB                      | 2 x USB 2.0, high current                                                                                                    |  |
|                          | 2 x USB 2.0, high current                                                                                                    |  |
| Ethernet                 | 2 x 10/100 Mbit/s (RJ 45)                                                                                                    |  |
| PROFIBUS DP              | Max. 12 Mbit/s (electrically isolated)<br>9-pin SUB D socket                                                                                                    |  |
| PROFIBUS DP(DRIVE)       | Max. 12 Mbit/s (electrically isolated, isochronous)<br>9-pin SUB D socket                                                                                                    |  |
| I/O                      | 8 x electrically isolated digital output 24 V / 0.5 A                                                                                                    |  |
| Keyboard, mouse          | Connected via external USB port                                                                                                    |  |

| 3.3 Characteristics |
|---------------------|
|---------------------|

| Monitoring and safety functions                                                                                                    |                                                                                                    |  |
|----------------------------------------------------------------------------------------------------|----------------------------------------------------------------------------------------------------|--|
| Temperature                                                                                                    | <ul> <li>When permitted temperature range is exceeded</li> <li>Warnings can be evaluated by the user program (local, via LAN)</li> </ul> |  |
| Watchdog Monitoring function for program execution                                                                                                    |                                                                                                    |  |
| LED display 5 LEDs for the display of system states<br>2 of which can be programmed by the user<br>2 LEDs on the DP-PCI-104 board for the d<br>of the system states of the DP interfaces |                                                                                                    |  |
| Transient voltage interruption Up to 10 ms                                                                                                    |                                                                                                    |  |
| <sup>1</sup> Contact the Customer Support for informat operating system.                                                                                                    | tion about addressing the LEDs under a Windows                                                                                           |  |

| software                                 |                     |  |
|------------------------------------------|---------------------|--|
| Operating systems                        |                     |  |
| Preinstalled                             | Windows XP Embedded |  |
| Preinstalled SIMATIC Industrial Software |                     |  |
| Control software                         | WinLC T             |  |
| Motion control software                  | SIMOTION P          |  |
| Communications software                  | SIMATIC NET         |  |

# 3.4 Windows XP Embedded

The following is an overview of the principal functions of the Microbox T under Windows XP Embedded:

| Function                              | Availability        |
|---------------------------------------|---------------------|
| Enhanced Write Filter (EWF)           | In the RAM          |
| Safecard on Motherboard (SOM) V.3.0.1 | Available           |
| Pagefile                              | Not available       |
| System Restore Core                   | Available           |
| MUI                                   | Not available       |
| Administrator Account                 | Available           |
| User Account                          | Available           |
| Explorer Shell                        | Available           |
| Internet Explorer (IE) 6.0 + SP1      | Available           |
| Internet Information Server (IIS)     | Not available       |
| Terminal Services                     | Available           |
| MSN Explorer                          | Not available       |
| Outlook Express                       | Available           |
| Administrative Tools                  | Available           |
| SMS Advanced Client                   | Not available       |
| Netmeeting                            | Not available       |
| Remote Desktop                        | Available           |
| Remote Assistance                     | Not available       |
| .NET Framework 1.1                    | Available           |
| ASP.NET 1.1                           | Not available       |
| Windows .NET Messenger                | Not available       |
| Codepages/User Locale/Keyboard        | Selection available |
| Disk Management Services              | Available           |
| Windows Installer Service             | Available           |
| Class Installer                       | Available           |
| CoDevice Installer                    | Available           |
| Windows Movie Maker                   | Not available       |
| Media Player 9.0                      | Available           |
| Windows Media Player Tour             | Not available       |
| DirectX 8.1                           | Available           |
| Accessories                           | Available           |
| Help files for all components         | Not available       |
| Games                                 | Not available       |
| Fonts                                 | 120                 |
| Windows XP Tour                       | Not available       |

# 3.5 Design

# 3.5.1 External design

| Device components | Pos. | Description                                                                                                    |
|-------------------|------|----------------------------------------------------------------------------------------------------|
|                   | 1    | Reset button<br>The reset button can be actuated with a pin<br>or an opened up paper clip, for example. The<br>button signal triggers a hardware reset. The<br>PC performs a restart (cold start). |
|                   | 2    | Cover plate for Compact Flash module                                                                                                    |
|                   | 3    | Interfaces                                                                                                    |
|                   | 4    | Status indicators                                                                                                    |

# Caution

Data may be lost when the PC performs a hardware reset.

3.5 Design

# 3.5.2 Connection elements

# Interfaces and power supply

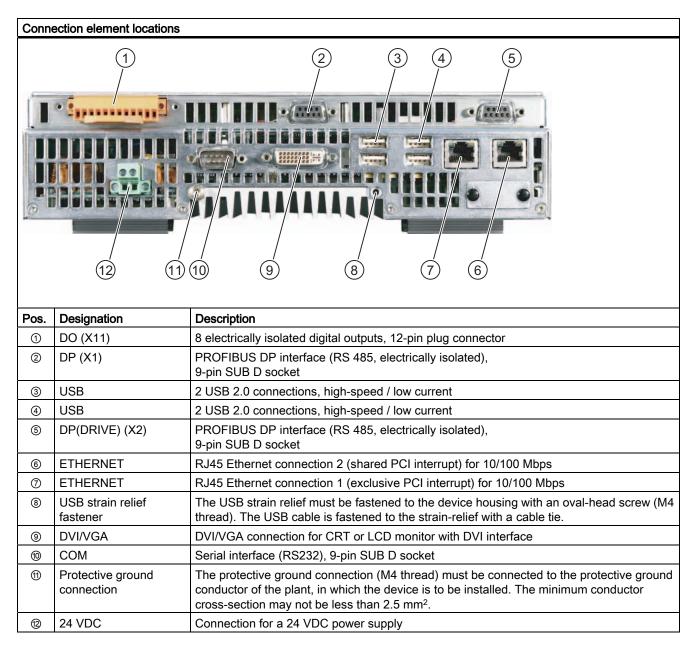

# 3.5.3 Status displays

| Status indicators | Display | Meaning                    | LED                 | Description                                                                                                    |
|-------------------|---------|----------------------------|---------------------|----------------------------------------------------------------------------------------------------|
|                   | PWR     | Power supply               | OFF<br>YELLOW       | Isolated from supply voltage<br>Supply voltage available                                                              |
| PWR RUN WD L1 L2  | RUN     | Operation                  | OFF GREEN           | No access to PCI bus<br>Access to I/O                                                                                 |
| 00000             | WD      | Watchdog status<br>display | OFF<br>GREEN<br>RED | Watchdog disabled Watchdog<br>enabled, monitoring time not<br>expired<br>Watchdog enabled, monitoring<br>time expired |
|                   | L 1     | LED 1                      | YELLOW              | Can be controlled by user programs <sup>1</sup>                                                                       |
|                   | L 2     | LED 2                      | YELLOW              | Can be controlled by user programs <sup>1</sup>                                                                       |

<sup>1</sup>Contact Customer Support for information about addressing the LEDs L1 and L2 under a Windows operating system.

Description

3.5 Design

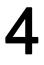

# Application planning

# 4.1 Transport

Despite the fact that the Microbox T is of a rugged design, its internal components are sensitive to severe vibrations or shock. You must therefore protect the device from severe mechanical stress when transporting it.

Always use the original packaging for shipping and transporting the device.

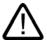

# Caution

# Risk of damage to the device!

If the Microbox T is subject to extreme changes in temperature, moisture can form on and in the device.

Therefore, ensure that no moisture forms on or in the device (condensation) when transporting in cold weather.

If condensation has developed, wait at least 12 hours before you switch on the device.

4.2 Unpacking and checking the delivery unit

# 4.2 Unpacking and checking the delivery unit

# **Unpacking Microbox 420-T**

Note the following when unpacking the unit:

- It is advisable not to dispose of the original packing material. Keep it in case you have to transport the unit again.
- Please keep the documentation in a safe place. It belongs to the device.
- Check the delivery unit for any visible transport damage.
- Verify that the shipment contains the complete unit and your separately ordered accessories. Please inform your local dealer of any disagreements or transport damage.

# Noting the Device Identification Data

The device can be clearly identified with the help of this identification data in case of repairs or theft.

Enter the data in the following table:

| Order No.                     | 6ES7 675-3AG30-0PA0 |
|-------------------------------|---------------------|
| Ethernet address 1            |                     |
| Ethernet address 2            |                     |
| Microsoft Windows product key |                     |

You can find the corresponding data here:

• Serial number: You can find the serial number on the rating plate on the back of the device.

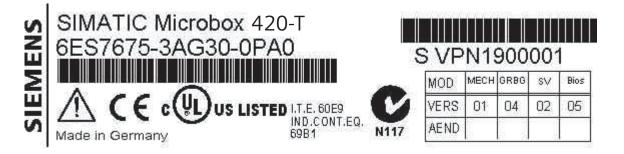

4.2 Unpacking and checking the delivery unit

• Front panel label: The front panel label shows the order number and the version numbers of the Microbox 420-T.

 HW
 Bios
 FW

 01
 V08 01.02
 V1.0
 6ES7675-3AG30-0PA0 Microbox 420-T

- Order number of the device
- Ethernet address: You can find the Ethernet address of the device in your BIOS Setup (F2 function key) under Hardware Options > ETH 1 Address or ETH 2 Address.
- Microsoft Windows "Product Key" from the "Certificate of Authenticity" (COA). The COA label is attached to the rear side of the device.

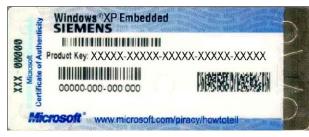

Figure 4-1 COA label

4.3 Ambient and environmental conditions

# 4.3 Ambient and environmental conditions

Note the following when you plan your application:

- Note the climatic and mechanical environmental conditions specified in the technical specifications of this device manual.
- The device is approved for operation in closed rooms only.
- Avoid extreme environmental operating conditions. Protect the device against dust, moisture and heat.
- Do not expose the device to direct sunlight.
- Ensure at least 100 mm of space above and below the device and between other components or the sides of cabinets.
- Do not cover the ventilation slots of the device.
- Always observe the mounting positions permitted for this device.

# 4.4 Permitted mounting positions

#### Notice

The device is approved for operation in closed rooms only.

Ensure at least 100 mm of space above and below the device and between other components or the sides of cabinets.

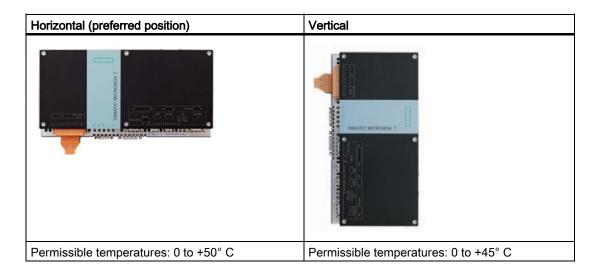

# Installation

# 5.1 Installing the device

# Mounting Locations and Methods

The Microbox T can be mounted on DIN rails or with mounting brackets.

# 5.2 Mounting on DIN rails

# Attaching clamps to the device

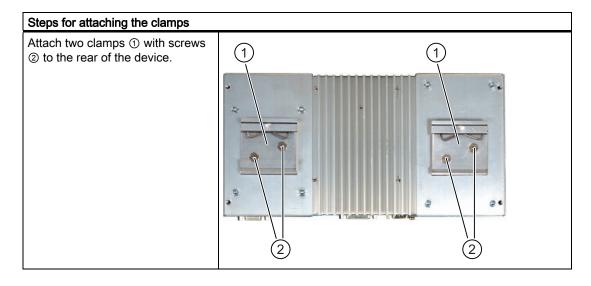

Installation

5.2 Mounting on DIN rails

# Mounting the device on DIN rails

| Ste | eps for mounting on DIN rails                                                |                                                                                                    |
|-----|------------------------------------------------------------------------------|----------------------------------------------------------------------------------------------------|
| 1.  | Place the device at an angle on the top rail guide.                          |                                                                                                    |
| 2.  | Swing the device fully onto the rails<br>until both clamps completely latch. | Contraction of the second second seco |

# Caution

With I n case of a vertical mounting position, you must prevent the Microbox T sliding on the mounting rail, for example through a ground terminal mounted below the Microbox T.

# Note

The above figure shows a Microbox PC 420. The attachment of the Microbox T to the mounting rail is identical.

# Removing device from the DIN rail

- Push down the Microbox T until the clamps release the device.
- Swing the Microbox T away from the rails.

5.3 Mounting with mounting brackets

# 5.3 Mounting with mounting brackets

# Attaching mounting brackets to the device

You can mount the Microbox T with mounting brackets. To do this, attach each mounting bracket to the device with four screws.

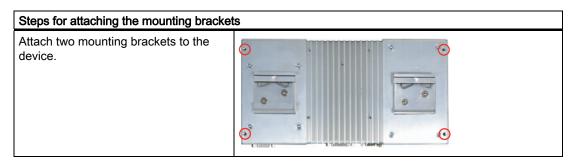

# Mounting/Installing the Device

The dimensions of the Microbox T with mounting brackets can be found in the "Dimensional drawings" section.

| Mounting examples                  |                              |                                                                               |  |
|------------------------------------|------------------------------|-------------------------------------------------------------------------------|--|
| Material                           | Hole diameter                | Fixing                                                                        |  |
| Concrete                           | 8 mm diameter<br>60 mm depth | Dowel: 8 mm diameter<br>50 mm length<br>Screws: 4 mm diameter<br>50 mm length |  |
| Plasterboard<br>(min. 13 mm thick) | 14 mm diameter               | Gravity toggle: 4 mm diameter<br>50 mm length                                 |  |
| Metal<br>(min. 2 mm thick)         | 5 mm diameter                | Metal screws M 4: 4 mm diameter<br>15 mm length                               |  |

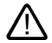

# Warning

Ensure that the wall or ceiling can hold four times the total weight of the Microbox T (including the mounting brackets).

# Installation

5.3 Mounting with mounting brackets

# 6

# Connection

# 6.1 Connecting I/Os

#### Notice

Connect only I/O devices that are approved for industrial applications in accordance with EN 61000-6-2:2001.

# Notice

Hot-plug I/O devices (USB) may **not** be connected while the WinLC T controller is in operation. This restriction does not apply to monitor, keyboard and mouse.

If, for example, you want to connect a USB memory device to save your data, you first have to close the WinLC T controller.

# Caution

I/O devices that are incapable of hot-plugging may only be connected after the device has been disconnected from the power supply.

## Caution

Follow the instructions in the I/O device descriptions.

# Note

Connect a DVI or CRT monitor before starting the Microbox T in order for the monitor to be correctly detected and operated by the BIOS and the operating system.

Connection

6.2 Connecting the 24 VDC power supply

# 6.2 Connecting the 24 VDC power supply

# To be taken into account before connecting

Note the following in order to operate the device safely and according to the regulations:

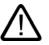

# Warning

The device should only be connected to a 24 VDC power supply which satisfies the requirements of safe extra low voltage (SELV).

When the device is operated on a wall, in an open rack or other similar locations, an NEC Class 2 current source is required for the compliance of the UL requirements (in accordance with UL 60950-1). In all other cases (according to IEC / EN / DIN EN 60950-1), a current source with limited power (LPS = Limited Power Source) is required.

Use the special plug supplied to connect the supply voltage.

Current limitation of the supply voltage is not required for operation in fireproof housings.

# Notice

The permitted cable cross-section for the 24 VDC connection is 0.75 mm<sup>2</sup> to 2.5 mm<sup>2</sup>.

# Notice

If a Compact Flash card is used in the device, be sure that the card is properly installed before you connect it.

# Connection

6.2 Connecting the 24 VDC power supply

# Connection

| Ste | Steps for connecting the device to the 24 VDC power supply                        |                 |  |  |  |
|-----|-----------------------------------------------------------------------------------|-----------------|--|--|--|
| 1.  | Switch off the 24 VDC power supply.                                               |                 |  |  |  |
| 2.  | Connect the power supply using the connector (included in the scope of delivery). | (P24 in) (M in) |  |  |  |

# 6.3 Protective ground connection

A low resistance ground connection ensures that interference signals generated by external power supply cables, signal cables or cables to the I/O modules are safely discharged to ground.

You require a TORX T20 screwdriver to connect the protective ground conductor.

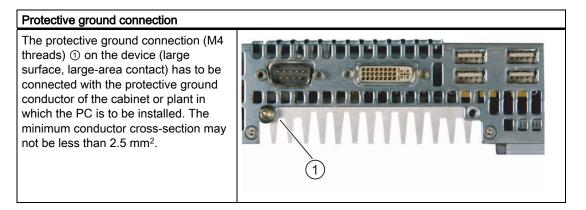

# 6.4 USB strain-relief

The USB strain-relief provided as an accessory is used to prevent accidental loosening of the USB cable from the device. A cable tie (not included in the package) is needed to use this accessory.

Required tool for fastening the USB strain-relief: TORX T20 screwdriver

| Ste | Steps for Connecting the USB Strain-relief                                                     |  |  |
|-----|------------------------------------------------------------------------------------------------|--|--|
| 1   | Fasten the USB strain-relief ① to the device housing with a oval-head screw (M4 thread).       |  |  |
| 2   | Thread the cable tie ② through the<br>comb of the USB strain-relief to<br>clamp the USB cable. |  |  |

# 6.5 Connecting DP and DP (DRIVE)

#### **PROFIBUS DP interfaces**

The Microbox 420 T has a PROFIBUS DP interface and a PROFIBUS DP(DRIVE) interface:

- You can use the PROFIBUS DP interface (X1) to connect further SIMATIC components, e.g. external PG/PC, OP or distributed I/O systems.
- You can use the PROFIBUS DP (DRIVE) interface (X2) to connect drive systems.

#### Notice

Do not connect a PG/OP to the DP (DRIVE).

If you connect a PG/OP to the DP (DRIVE), the properties on the DP (DRIVE) change and it may occur that drives no longer run synchronously. Therefore always connect a PG/OP to the DP interface and access the DP (DRIVE).

#### Connectable devices

The following devices can be connected via the PROFIBUS DP interface:

- PG/PC
- OP/TP
- DP slaves
- Actuators/sensors

You can connect all important SIEMENS drives via the PROFIBUS DP (DRIVE) interface, e.g.:

- MICROMASTER 420/430/440 and COMBIMASTER 411
- SIMODRIVE 611 universal
- SIMODRIVE POSMO CD/SI/CA
- MASTERDRIVES MC/VC
- SINAMICS S120

#### **Bus connector**

The bus connector is used to connect the PROFIBUS bus cable to the PROFIBUS DP interfaces.

#### Preparation

Disconnect the device from the power supply.

6.5 Connecting DP and DP (DRIVE)

#### Connecting the bus connector

- 1. Plug the bus connector into the PROFIBUS DP interface.
- 2. Screw the bus connector to the PROFIBUS DP interface.
- 3. If the bus connector is located at the start or the end of a segment, you must enable the terminating resistor ("ON" switch setting).

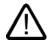

#### Warning

#### Data exchange on the bus can be interrupted!

A bus segment must always be terminated with the terminating resistor at both ends. This is not the case, for example, if the last station with a bus connector is de-energized. Because the bus connector takes its voltage from the station, this terminating resistor is ineffective.

If the last station with a bus connector is de-energized, use the active terminating element with the order number 6ES7972-0DA00-0AA0.

Make sure that the stations at which the terminating resistor is connected are always energized.

#### **PROFIBUS** cable

The PROFIBUS cable is a two-wire, twisted and shielded cable with the following properties:

| Characteristics                    | Values                                        |
|------------------------------------|-----------------------------------------------|
| Wave resistance                    | approx. 135 to 160 $\Omega$ (f = 3 to 20 MHz) |
| Loop resistance                    | ≤ 115 Ω/km                                    |
| Operating capacity                 | 30 nF/km                                      |
| Attenuation                        | 0.9 dB/100 m (f = 200 kHz)                    |
| Permitted conductor cross-sections | 0.3 mm <sup>2</sup> to 0.5 mm <sup>2</sup>    |
| Permissible cable diameter         | 8 mm ± 0.5 mm                                 |

#### Table 6-1 Properties of the PROFIBUS cable

#### Rules for the laying of the PROFIBUS cable

When you lay the PROFIBUS cable, you must not:

- Twist the bus cable
- Stretch the bus cable
- Squeeze the bus cable

When laying the indoor bus cable, you must also consider the following supplementary conditions ( $d_0$  = outer diameter of the cable):

| Table 6-2 | Supplementary conditions when laying the indoor bus cable |
|-----------|-----------------------------------------------------------|
|           | cappionionially contained when aying the macor bac cable  |

| Characteristics                                        | Supplementary conditions           |
|--------------------------------------------------------|------------------------------------|
| Bending radius (one-off)                               | ≥ 80 mm (10xd₀)                    |
| Bending radius for multiple bends                      | $\geq$ 160 mm (20xd <sub>o</sub> ) |
| Permissible temperature range when laying              | -5° C to +50° C                    |
| Temperature range for storage and stationary operation | -30° C to +65° C                   |

6.6 Connecting digital outputs (I/O)

# 6.6 Connecting digital outputs (I/O)

#### Properties of the I/O interface

The I/O interface has the following properties:

- 8 outputs, isolated in a group
- · Common power supply for all 8 outputs
- Output current of 0.5 A per output
- 24 VDC rated load voltage

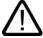

#### Warning

The device should only be connected to a 24 VDC power supply which satisfies the requirements of safe extra low voltage (SELV).

When the device is operated on a wall, in an open rack or other similar locations, an NEC Class 2 current source is required for the compliance of the UL requirements (in accordance with UL 60950-1). In all other cases (according to IEC / EN / DIN EN 60950-1), a current source with limited power (LPS = Limited Power Source) is required.

Use the special plug supplied to connect the supply voltage.

Current limitation of the supply voltage is not required for operation in fireproof housings.

#### Strain relief

To remove cable strain from the peripheral interface, a strain relief is installed on the peripheral plug of the Microbox 420 T (supplied). The connected cables are fastened to the strain-relief with a cable tie.

#### Note

The cable binder is not supplied with the Microbox 420 T.

#### Tool

You require a flat-bladed screwdriver to connect the cable to the I/O interface.

#### Cable cross-section

The permissible cable cross-section for the I/O connecting cable is 0.25 to 1.5 mm<sup>2</sup>. We recommend a cable cross-section of at least  $0.75 \text{ mm}^2$ .

# 6.7 Connecting Ethernet

#### **Ethernet Connection**

The Microbox 420 T provides two Ethernet interfaces. To connect the Microbox 420 T via Ethernet to the network, you must connect an Ethernet interface with the LAN cable. The connection must audibly engage.

#### Cables

A standard shielded twisted pair cable is used for the networking in this case.

The following connection cables are recommended:

• SIMATIC NET, ind. Ethernet TP XP CORD RJ45/RJ45, TP CORT preassembled with 2 RJ45 plugs, send and receive cables crossed (cross-over)

Order No.: 6XV1850-2Hxxx (xxx - length code)

 SIMATIC NET, ind. Ethernet TP CORD RJ45/RJ45, TP CORT preassembled with 2 RJ45 plugs

Order No.: 6XV1850-2Gxxx (xxx - length code)

#### Reference

Information about the use of these cables is contained in the following literature: *SIMATIC NET, Industrial Twisted Pair and Fiber Optic Networks* 

Connection

6.7 Connecting Ethernet

# Commissioning

## 7.1 Commissioning preparation

#### **Product as Delivered**

The SIMATIC Microbox 420 T is supplied with the preinstalled Windows XP Embedded operating system and the preinstalled software on the Compact Flash card.

#### Connections before commissioning

Before connecting the device to the power supply, a DVI or CRT monitor, the mouse and the keyboard should be connected in order that they be correctly detected by the BIOS and the operating system during startup.

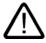

#### Caution

Risk of damage to the device!

If condensation has developed, wait at least 12 hours before commissioning the device.

#### Note

The depth of color is limited to maximum of 16 bits because of the integrated technology. Consequently, do **not** set a 32-bit color depth for the monitor.

# 7.2 Initial commissioning

#### Setting Up the Operating System

When the computer is started for the **first** time, the Windows XP operating system preinstalled on the Compact Flash card and the installed software are set up automatically.

To do this, connect the device to the 24 VDC power supply. The device is assigned a name and an SID ("Security Identifier") for unique identification.

#### Notice

The device may not be switched off at any time during the installation process.

Do **not** change the default BIOS settings, otherwise the operating system setup may become corrupted.

#### Note

The system ramp-up can take approx. five minutes during the initial commissioning.

#### Result

After the startup routine is completed (approx. one minute after each subsequent startup), the Logon dialog of the Windows XP Embedded operating system appears. "Administrator" is set as default user name here. Log on under this name. No password is required for this.

#### **Further Information**

Further information for commissioning the Microbox 420 T with the installed software is contained in the *Operating Microbox 420 T* operating manual.

#### Switching Off the Device

When you work with Windows XP Embedded, always shut down the PC with the command **Start > Shut Down**.

#### Note

If the Enhanced Write Filter is active and no data has been written to the Compact Flash card, then the device can be switched off by disconnecting it from the power supply.

8

# Maintenance and service

## 8.1 Replacing hardware without PG

#### Introduction

If you replace your Microbox T, you can transfer the configuration data to the new Microbox T. To do this, remove the Compact Flash card from the old Microbox T and install it in the new Microbox T.

#### Preparation

Disconnect the device from the power supply.

#### Procedure

- 1. Remove the Compact Flash card from the Microbox T. More detailed information can be found under "Replacing Compact Flash card".
- 2. Replace the Microbox T with a new Microbox T.
- 3. Install the the Compact Flash card in the new Microbox T. More detailed information can be found under "Replacing Compact Flash card".
- 4. Start the Microbox T.

#### Result

The Microbox T is ready for operation. The configuration data of the Microbox 420 T is retained.

#### Caution

When replacing the Microbox T without PG, SRAM data (e.g. encoder settings) is lost.

8.2 Replacing Compact Flash card

## 8.2 Replacing Compact Flash card

#### Introduction

The Microbox T has a slot for Compact Flash cards (types I/II). A Compact Flash card for industrial applications is already installed. You can remove the Compact Flash card in order to transfer the stored data to another Microbox T, e.g. when replacing your Microbox T.

#### Preparation

Disconnect the Microbox T from the power supply.

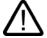

#### Caution

The electronic components on the PCBs are highly sensitive to electrostatic discharge. Therefore, observe the guidelines for electrostatic sensitive devices when handling these components.

#### Opening the board slot

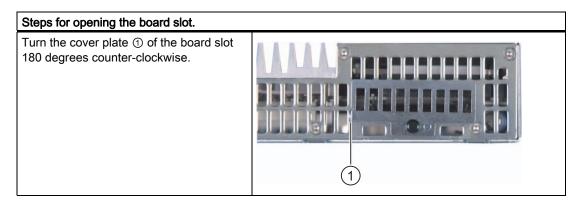

8.2 Replacing Compact Flash card

#### Removing a Compact Flash card

#### Note

Do not remove the Compact Flash card during running operations!

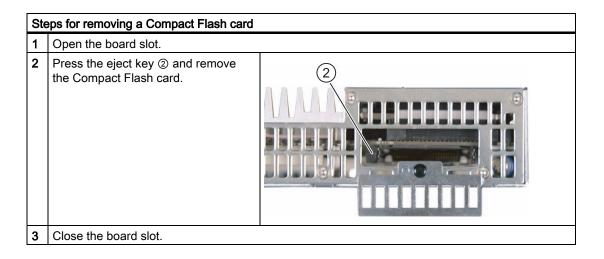

#### Installing a Compact Flash card

#### Note

The Compact Flash slot is coded against reversed insertion. Insert the Compact Flash card so that its upper side (label side) is facing the front panel of the Microbox T.

Only use the Compact Flash card recommended by Siemens for industrial applications (order no. 6ES7 648-2BF01-0XE0).

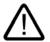

#### Caution

If the Compact Flash card meets resistance when inserting, turn it over. Never insert the Compact Flash card with force.

#### 8.2 Replacing Compact Flash card

| Ste | eps for installing a Compact Flash card                                                             |  |
|-----|----------------------------------------------------------------------------------------------------|--|
| 1   | Open the board slot.                                                                                |  |
| 2   | Insert the Compact Flash card in the slot ② with the connector facing in until it locks into place. |  |
| 3   | Close the board slot.                                                                               |  |

## 8.3 Replacing the battery

#### **Battery Type**

The Microbox 420 T is equipped with a 3 V lithium battery for buffering the SRAM and the RealtimeClock. The battery is mounted on the DP-PCI-104 board and connected to the motherboard with a battery connection cable.

#### Note

The life span of the battery amounts to approximately 3 -5 years, depending on the ambient conditions.

#### **General Precautions**

Observe the following general precautions for maintenance and service:

- Only suitably qualified personnel may service this device.
- Disconnect the device from the power supply before starting any maintenance or service work.
- Strictly observe the prescribed maintenance intervals, as well as the instructions for repair and replacement.

Observe the following general precautions for batteries:

- Do not charge the battery.
- Do not heat or incinerate the battery.
- Do not bore or crush the battery.
- Do not mechanically or electrically manipulate the battery in any other way.

#### Caution

Note the following points when replacing the battery:

- Improper handling of backup batteries results in the hazard of inflammation, burning or explosion.
- Only replace the lithium battery with an identical battery or with a type recommended by the manufacturer.
- The device contains electrostatic sensitive components. Before touching the device, electrostatically discharge your own body by touching a conductive, grounded object (for example blank metal parts of the control cabinet, socket ground).

8.3 Replacing the battery

#### Disposal

#### Caution

Used batteries must be disposed of in accordance with local regulations.

#### Tools

You require a Torx T8 screwdriver for the installation of the housing cover. You require a flat screwdriver to remove the battery.

#### Opening the Microbox T

- 1. Exit Windows XP Embedded correctly.
- 2. Disconnect the Microbox T from the power supply.
- 3. Remove the screws on the cover of the housing with the Torx screwdriver and open the housing while observing the general safety regulations.

#### **Removing the Battery**

| Proced | Procedure for removing the battery from the Microbox T                                                                                   |   |
|--------|----------------------------------------------------------------------------------------------------|---|
| 1      | Push a flat screwdriver into the<br>latch ① of the battery holder and<br>unlatch the holder. Then remove<br>the battery with the holder. | 1 |
| 2      | Unplug the X3 connector ②<br>(battery connector) from the DP-<br>PCI-104 board.                                                          | 2 |
| 3      | Remove the used battery and dispose of it properly.                                                                                      |   |

#### Inserting a New Battery and Starting the Microbox T

- Insert the new battery and remount the battery with the battery holder on the DP-PCI-104 board. The clamps must latch audibly.
- 2. Without using any force, plug the battery connector into the connection contact (X3).
- 3. Close the cover plate of the housing and secure it with the housing screws.
- 4. Reconnect the power supply and start the Microbox T.

#### Note

The configuration data and the SRAM contents of the Microbox T are deleted when the battery is replaced.

#### **Reconfiguring the BIOS Setup**

The time-of-day/date of the Microbox T are deleted when the battery is replaced. Reconfigure these in the main menu of the BIOS setup.

8.4 Update installation

# 8.4 Update installation

#### Introduction

The installation of a firmware update can destroy your data and installations. To prevent the loss of this data, you must perform a backup before you install the update.

#### Procedure

- 1. Save the user data, especially license codes for other products, from the Compact Flash card to an external memory medium, for example, a diskette or CD-ROM. You can connect a diskette or CD-ROM drive via a USB interface.
- Install the software from the Restore CD (supplied with the Microbox T) on the Microbox T. You must then restore additionally installed programs.
- 3. Save the backed up user data to the Microbox T.

#### Result

The project you have backed up and resaved runs on the Microbox T with the new firmware.

# 8.5 Restoring the factory settings (Restore)

#### Restore

You can reinstall the original factory software using the Restore CD (supplied with the Microbox T). The CD contains the necessary images and tools for transferring the factory software to the Compact Flash card of the Microbox T. The following options are available for the restoration.

- You can restore the entire Compact Flash card with drive C: (system) and drive D:
- or only drive C:. This allows you to retain any user data on drive D.

#### Caution

With the option "Restore system partitions only", all data on drive C: (system) will be deleted. All data, user settings and all authorizations and license keys on drive C: will be lost in the process. All data on drive C: on the Compact Flash card will be deleted, reformatted and rewritten with the original factory software.

When you select the "Restore entire hard disk" option, **all** data, user settings and authorizations or license keys will be lost on the Compact Flash card.

## 8.6 Backing up data

#### Data Backup under Windows XP Embedded

For the data backup under Windows XP Embedded, you create an image of the installation. We recommend the "Image & Partition Creator V1.1" software tool. This tool enables you to easily back up and restore the full content of the Compact Flash card as well as individual partitions (images).

The software can be ordered from the Siemens A&D online ordering system (Order Number 6ES7-648-6AA02-0YX0). For detailed information about the Image Creator, refer to the corresponding product information.

Maintenance and service

8.6 Backing up data

# Alarm, error and system messages

## 9.1 Boot error messages

During startup (the boot process), the BIOS first performs a **P**ower **O**n **S**elf **T**est (POST) and checks whether certain functional units of the Microbox T are operating correctly. The boot sequence is immediately interrupted if critical errors occur.

If the POST does not return an error, the BIOS initializes and tests further functional units. In this startup phase, the graphics controller is initialized and any error messages are output to the screen.

The following lists the error messages from the system BIOS. For information on error messages output by the operating system or programs, refer to the corresponding manuals.

#### On-screen error messages

| On-screen error message                          | Meaning/suggestion                                                                                                    |  |
|--------------------------------------------------|----------------------------------------------------------------------------------------------------|--|
| Address conflict                                 | Plug and Play problem.<br>Contact your technical support team.                                                             |  |
| Combination not supported                        | Plug and Play problem.<br>Contact your technical support team.                                                             |  |
| IO device IRQ conflict                           | Plug and Play problem.<br>Contact your technical support team.                                                             |  |
| Invalid system configuration data                | Plug and Play problem.                                                                                                    |  |
|                                                  | <ul> <li>Set the RESET CONFIGURATION DATA option in the<br/>"Advanced" menu of Setup.</li> </ul>                           |  |
|                                                  | Contact your technical support team.                                                                                       |  |
| Allocation error for                             | Plug and Play problem                                                                                                    |  |
|                                                  | Please undo the last hardware change.                                                                                      |  |
|                                                  | Contact your technical support team.                                                                                       |  |
| System battery is dead.<br>Replace and run SETUP | The battery is defective or empty.<br>Contact your technical support team.                                                 |  |
| System CMOS checksum bad<br>Run SETUP            | Call up SETUP, adjust settings and save. If this message appears during each startup, contact your technical support team. |  |
| Failure fixed disk                               | Error accessing the Compact Flash card.<br>Check the SETUP settings.<br>Contact your technical support team.               |  |
| Keyboard error                                   | Check whether the keyboard is properly connected.                                                                          |  |
| Key seizure                                      | Check whether a key on the keyboard has seized.                                                                            |  |
| System RAM failed at offset:                     | Memory error.<br>Contact your technical support team.                                                                      |  |

#### Alarm, error and system messages

#### 9.1 Boot error messages

| On-screen error message                                | Meaning/suggestion                                                                                                    |  |
|--------------------------------------------------------|----------------------------------------------------------------------------------------------------|--|
| Shadow RAM failed at offset:                           | Memory error.<br>Contact your technical support team.                                                                                                    |  |
| Extended RAM failed at offset:                         | Memory error.<br>Contact your technical support team.                                                                                                    |  |
| Failing bits:                                          | Memory error.<br>Contact your technical support team.                                                                                                    |  |
| Operating system not found                             | <ul> <li>Possible causes:</li> <li>No operating system present</li> <li>Incorrect active boot partition</li> <li>Wrong boot drive settings in SETUP</li> </ul> |  |
| Previous boot incomplete<br>Default configuration used | Abort of the previous BOOT procedure, for example, due to a power failure. Adjust the settings in SETUP.                                                       |  |
| System time-out                                        | Hardware error.<br>Contact your technical support team.                                                                                                    |  |
| Real-time clock error                                  | Clock chip error.<br>Contact your technical support team.                                                                                                    |  |
| Keyboard controller error                              | Controller error.<br>Contact your technical support team.                                                                                                    |  |

# 10

# Troubleshooting

# 10.1 General problems

| Problem                                          | Possible cause                                        | Possible remedy                                                                                                    |
|--------------------------------------------------|-------------------------------------------------------|----------------------------------------------------------------------------------------------------|
| The device is not operational.                   | There is no power supply to the device.               | Check your computer configuration:                                                                                                    |
| The monitor remains dark.                        | The monitor is switched off.                          | Switch on the monitor.                                                                                                    |
|                                                  | The monitor is in<br>"powersave" mode.                | Press any key on the keyboard.                                                                                                    |
|                                                  | The brightness button has been set to dark.           | Set the monitor brightness button to obtain more light. For detailed information, refer to the monitor operating instructions.                                                                               |
|                                                  | The power cord or the monitor cable is not connected. | <ul> <li>Check whether the power cord has been properly connected to<br/>the monitor and to the system unit or to the grounded shockproof<br/>outlet.</li> </ul>                                             |
|                                                  |                                                       | • Check whether the monitor cable has been properly connected to the system unit and to the monitor.                                                                                                    |
|                                                  |                                                       | If the monitor screen still remains dark after you have performed these checks, please contact your technical support team.                                                                                  |
| The mouse pointer does not appear on the screen. | The mouse driver is not loaded.                       | Check whether the mouse driver is properly installed and present<br>when you start the application program. For more detailed<br>information, refer to the manuals for the mouse or application<br>programs. |
| The mouse is not connected.                      |                                                       | Check whether the mouse cord is properly connected to the system<br>unit. If you use an adapter or extension on the mouse cable, also<br>check the connectors.                                               |
|                                                  |                                                       | If the mouse pointer still does not appear on the screen after you have performed these checks and measures, please contact your technical support team.                                                     |
| Wrong time and/or date on the PC.                |                                                       | <ol> <li>Press <f2> within the boot sequence to open the BIOS Setup.</f2></li> <li>Set the time and date in the setup menu.</li> </ol>                                                                       |

This chapter provides you with tips on how to locate and troubleshoot common problems.

#### Troubleshooting

10.1 General problems

| Problem                                                                      | Possible cause                                                           | Possible remedy                                                                                                    |
|------------------------------------------------------------------------------|--------------------------------------------------------------------------|----------------------------------------------------------------------------------------------------|
| Although the BIOS<br>setting is OK, the time<br>and data are still<br>wrong. | The backup battery is dead.                                              | In this case, please contact your technical support team.                                                             |
| USB device not<br>responding                                                 | Operating system does not support the USB.                               | No remedy.                                                                                                    |
|                                                                              | The operating system does not have a suitable driver for the USB device. | Install a suitable driver; the correct driver can often be downloaded from the homepage of the device's manufacturer. |

# 11

# **Technical data**

# 11.1 General technical specifications

### **General Technical Specifications Microbox**

| General technical specifications Microbox 420-T |                                                                      |  |
|-------------------------------------------------|----------------------------------------------------------------------|--|
| Order Number                                    | 6ES7 675-3AG30-0PA0                                                  |  |
| Product version                                 |                                                                      |  |
| Hardware version                                | 1                                                                    |  |
| Firmware version (integrated technology)        | V3.2                                                                 |  |
| Firmware version (CPU)                          | V4.2                                                                 |  |
| System configuration                            |                                                                      |  |
| System platform                                 | Microbox PC 420                                                      |  |
| Processor                                       | Intel Pentium III LV 933 MHz                                         |  |
| Main memory                                     | 512 MB SDRAM                                                         |  |
| Compact Flash                                   | 1 GB                                                                 |  |
| Operating system                                | Windows XP embedded (Basis XPe SP1)                                  |  |
| Power Supply                                    |                                                                      |  |
| Input voltage                                   |                                                                      |  |
| Rated value                                     | 24 VDC                                                               |  |
| Lower limit of permissible range (DC)           | 20.4 V                                                               |  |
| Upper limit of permissible range (DC)           | 28.8 V                                                               |  |
| Input current, rated value                      | 2500 mA (at 24 VDC)                                                  |  |
| Power supply voltages                           |                                                                      |  |
| Line/voltage bridging                           | 5 ms                                                                 |  |
| Power consumption                               | Max. 61 W                                                            |  |
| Ambient conditions                              |                                                                      |  |
| Temperature                                     | Tested according to IEC 60068-2-1, IEC 60068-<br>2-2, IEC 60068-2-14 |  |
| During operation                                | 0°C to +50°C                                                         |  |
| Storage/transportation                          | –20°C to +60°C                                                       |  |

#### Technical data

11.1 General technical specifications

| Vibration                                                                                                    | Tested according to DIN IEC 60068-2-6                                                                                                    |
|----------------------------------------------------------------------------------------------------|----------------------------------------------------------------------------------------------------|
| During operation                                                                                                    | 10 to 58 Hz: 0.075 mm, 58 to 500 Hz: 9.8 m/s <sup>2</sup>                                                                                       |
| Storage/transportation                                                                                                    | 5 to 9 Hz: 3.5 mm, 9 to 500 Hz: 9.8 m/s <sup>2</sup>                                                                                            |
| Resistance to shock                                                                                                    | Tested according to IEC 60068-2-27, IEC 60068-<br>2-29                                                                                          |
| During operation                                                                                                    | 150 m/s², 11 ms                                                                                                    |
| Degree of protection and safety class                                                                                       | IP 20 according to IEC 60529                                                                                                    |
| Standards, approvals, certificates                                                                                          |                                                                                                    |
| CE marking                                                                                                    | Yes                                                                                                    |
| CSA Certification                                                                                                    | Yes                                                                                                    |
| C-TICK                                                                                                    | Yes                                                                                                    |
| • cULus                                                                                                    | Yes                                                                                                    |
| FM approval                                                                                                    | No                                                                                                    |
| Ports                                                                                                    |                                                                                                    |
| Graphics interface                                                                                                    | DVI VGA / DVI integrated                                                                                                    |
| Serial Interface                                                                                                    | COM1 (RS232, max. 115 Kbps., 9-pin SUB D, male)                                                                                                 |
| USB                                                                                                    | 2x USB 2.0 high-speed / high current                                                                                                    |
|                                                                                                    | 2x USB 2.0 high-speed / low current                                                                                                    |
| Ethernet                                                                                                    | 2x VIA VT6106S, 10/100 Mbps with RJ45                                                                                                    |
| PROFIBUS                                                                                                    | PC104 Plus isochronous PROFIBUS module                                                                                                    |
| I/O                                                                                                    | 8x digital outputs 24 V / 0.5 A                                                                                                    |
|                                                                                                    | (see "Technical Specifications of Digital Outputs' section)                                                                                     |
| Dimensions                                                                                                    | 262x133x64 (WxHxD in mm)                                                                                                    |
| Weight                                                                                                    | Approx. 2 kg                                                                                                    |
| Status displays on the device                                                                                               |                                                                                                    |
| PWR (yellow)                                                                                                    | Indicates correct supply voltage of 3.3 V, 5 V and 12 V from the integrated power unit                                                          |
| RUN (green)                                                                                                    | Indicates the module is accessing the PCI bus<br>and that the PCI is providing the FRAME signal<br>(access to PCI, onboard and ISA peripherals) |
| WD                                                                                                    |                                                                                                    |
| • Off                                                                                                    | Watchdog disabled                                                                                                    |
| • Green                                                                                                    | Watchdog enabled, monitoring time not expired                                                                                                   |
| • Red                                                                                                    | Watchdog enabled, monitoring time expired                                                                                                    |
| L1 (yellow)                                                                                                    | Can be controlled by user programs                                                                                                    |
| L2 (yellow)                                                                                                    | Can be controlled by user programs                                                                                                    |
| <sup>1)</sup> The feed of the 24 V supply voltage from the extra-low voltage with safe electrical isolation IEC 60364-4-41. | ne line-side power unit must be generated as functional<br>ו (isolated) in accordance with                                                      |
|                                                                                                    | of 16 bits because of the integrated technology.                                                                                                |

11.1 General technical specifications

### **Technical specifications: Ports**

| Technical specifications: Ports           |        |
|-------------------------------------------|--------|
| 1st PROFIBUS port DP                      |        |
| Properties                                | RS 485 |
| Electrically isolated                     | Yes    |
| Interface power supply (15 VDC to 30 VDC) | No     |
| 2nd PROFIBUS port DP (DRIVE)              |        |
| Properties                                | RS 485 |
| Electrically isolated                     | Yes    |
| Interface power supply (15 VDC to 30 VDC) | No     |

11.2 Technical data of the digital outputs

# 11.2 Technical data of the digital outputs

#### **Technical Specifications**

The digital outputs are intended for the communication with drive systems and cannot be used for the STEP 7 user program.

Table 11-1 Technical Specifications of the Integrated Outputs for Technology

| Technical specifications                          |                                                           |  |  |
|---------------------------------------------------|-----------------------------------------------------------|--|--|
| Module-specific data                              | Digital outputs                                           |  |  |
| Number of outputs                                 | 8                                                         |  |  |
| Functions                                         | Technological functions, such as quick cam-switch signals |  |  |
| Cable length                                      |                                                           |  |  |
| Unshielded                                        | Max. 25 m                                                 |  |  |
| • Shielded                                        | Max. 25 m                                                 |  |  |
| Operating temperature                             | 0°C to 50°C                                               |  |  |
| Voltage, currents, potentials                     |                                                           |  |  |
| Rated load voltage L+                             | 24 VDC                                                    |  |  |
| Reverse polarity protection                       | No                                                        |  |  |
| Total current of outputs (per group)              |                                                           |  |  |
| • Up to 50°C                                      | Max. 4.0 A                                                |  |  |
| Isolation                                         | No                                                        |  |  |
| Status, alarms, diagnostics                       |                                                           |  |  |
| Status display                                    | No                                                        |  |  |
| Alarms                                            | No                                                        |  |  |
| Diagnostic functions                              | No                                                        |  |  |
| Data for the selection of an actuator for standar | rd DI                                                     |  |  |
| Output current                                    |                                                           |  |  |
| Rated value for signal "1"                        | 0.5 A                                                     |  |  |
| Permissible range for signal "1"                  | 5 mA to 0.6 A                                             |  |  |
| Load resistor                                     | 48 $\Omega$ to 4 k $\Omega$                               |  |  |
| Lamp load                                         | Max. 5 W                                                  |  |  |
| Parallel wiring of two outputs                    |                                                           |  |  |
| For redundant triggering of a load                | Not possible                                              |  |  |
| For performance increase                          | Not possible                                              |  |  |
| Controlling of digital inputs                     | Not possible                                              |  |  |
| Switching frequency                               |                                                           |  |  |
| For resistive load                                | Max. 100 Hz                                               |  |  |
| • For inductive load to IEC 947-5, DC13           | Max. 0,2 Hz                                               |  |  |
| For lamp load                                     | Max. 10 Hz                                                |  |  |
| Short-circuit protection of the output            | Yes, electronic                                           |  |  |

# **Dimension drawings**

# 12.1 Overview of the dimension drawings

This section contains the following dimension drawings:

- Dimension drawings of the device
- · Dimension drawings of the device with mounting brackets

#### Note

The Microbox T has a strain relief for USB cables. The dimensioned drawings show the Microbox 420-T with installed USB strain relief.

12.2 Dimensional drawing of the device

# 12.2 Dimensional drawing of the device

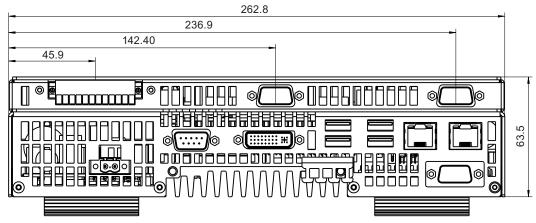

Figure 12-1 Dimension drawing of the device

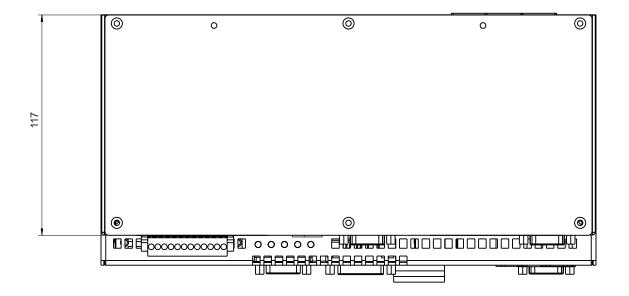

#### Dimension drawings

12.2 Dimensional drawing of the device

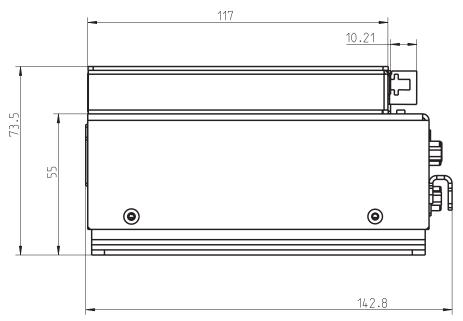

Figure 12-2 Dimension drawing of the device

12.3 Dimension drawing of the device with mounting brackets

# 12.3 Dimension drawing of the device with mounting brackets

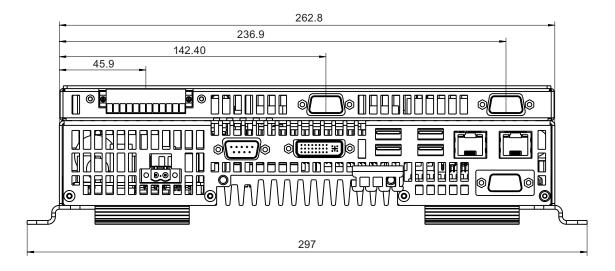

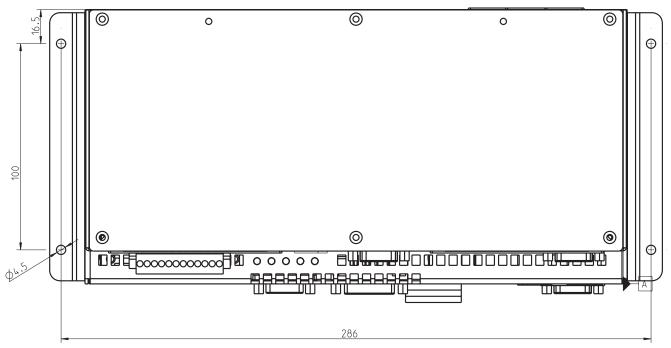

Figure 12-3 Dimension drawing of the device with mounting brackets

Dimension drawings

12.3 Dimension drawing of the device with mounting brackets

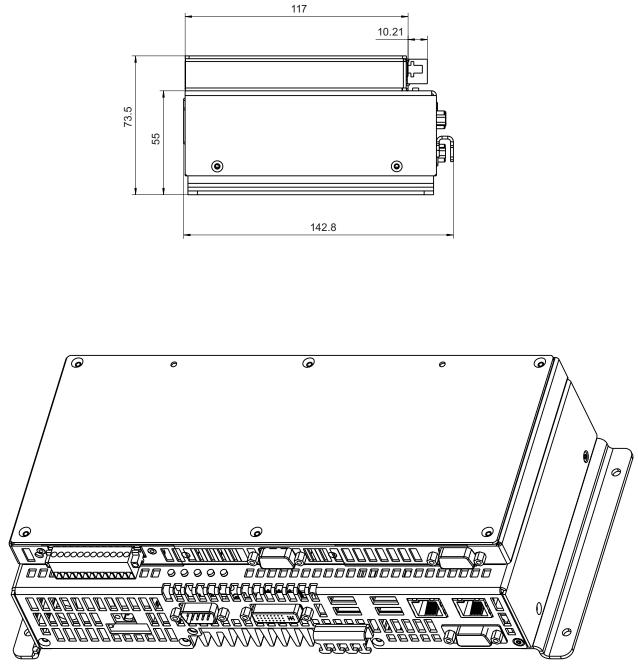

Figure 12-4 Dimension drawing of the device with mounting brackets

12.3 Dimension drawing of the device with mounting brackets

# 13

# **Detailed descriptions**

# 13.1 Internal components

# 13.1.1 Overview of internal components

The basic components of the device are

- the motherboard with processor, the chipset, internal and external interfaces, the Flash BIOS
- a DC/DC converter for the power supply of the device
- DP-PCI-104 board

When you open the Microbox T, you can see the DP-PCI-104 board with the battery:

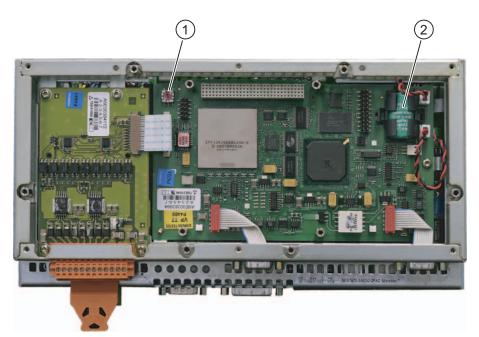

Figure 13-1 Internal layout of the device: DP-PCI-104 board

| (1) | Rotary switch (resource setting for PCI bus)<br>The rotary switch must be set to position 2 and may not be changed. |
|-----|----------------------------------------------------------------------------------------------------|
| (2) | Battery with holder                                                                                                 |

13.1 Internal components

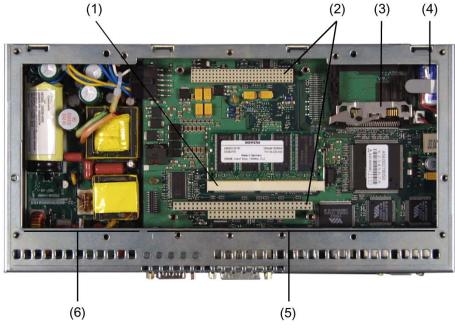

The motherboard is under the DP-PCI-104 board:

Figure 13-2 Internal layout of the device

| (1) | Slot for memory module (cannot be used)         |  |
|-----|-------------------------------------------------|--|
| (2) | Slot for max. 3 PC/104 modules (cannot be used) |  |
| (3) | Slot for Compact Flash card                     |  |
| (4) | Battery (not used)                              |  |
| (5) | Motherboard                                     |  |
| (6) | DC/DC converter                                 |  |

#### Note

The figure shows a Microbox PC 420. The motherboard of the Microbox T is identical, but the battery and the battery holder are not equipped and the internal DP interface is not available with the Microbox T.

# 13.1.2 Technical features of the motherboard

| Component/inte<br>rface | Description                                 | Characteristics                                                           |
|-------------------------|---------------------------------------------|---------------------------------------------------------------------------|
| Chipset                 | VIA PN133T (Twister-T)                      |                                                                           |
| BIOS                    | Phoenix BIOS 4.0 Release 6.0                |                                                                           |
| CPU                     | Intel Pentium III ULV                       | 933 MHz                                                                   |
| Memory                  | SO-DIMM module SDRAM PC133                  | 512 MB                                                                    |
| Graphic                 | S3 ProSavage 4 compatible UMA<br>controller | 8/16/32 MB graphics memory taken from RAM (UMA); default settings is 8 MB |

### 13.1.3 External interfaces

| Interface           | Position | Description           |                                                                       |
|---------------------|----------|-----------------------|-----------------------------------------------------------------------|
| СОМ                 | External | 9-pin male            | V24                                                                   |
| USB                 | External | Four USB channels     | USB 2.0                                                               |
|                     |          | 2 x low current       |                                                                       |
|                     |          | 2 x high current      |                                                                       |
| Ethernet            | External | 2 x RJ45              | 10/100 Mbit/s                                                         |
|                     |          |                       | For communications with<br>programming device, OP                     |
| DVI-I               | External | DVI-I standard socket |                                                                       |
| PROFIBUS DP         | External | 9-pin Sub-D socket    | For communications with<br>programming device, OP,<br>distributed I/O |
| PROFIBUS DP (DRIVE) | External | 9-pin Sub-D socket    | For the communications with drive systems                             |
| I/O interface DO    | External | 12-pin male           | Eight digital outputs for the control of cam switching signals        |

13.1 Internal components

## 13.1.3.1 COM

| Serial interface COM, 9-pin (plug) $ \begin{array}{c}                                     $ |            |                         |  |
|---------------------------------------------------------------------------------------------|------------|-------------------------|--|
| Pin No.                                                                                     | Short name | Meaning                 |  |
| 1                                                                                           | DCD        | Data carrier detect (I) |  |
| 2                                                                                           | RxD        | Received data (I)       |  |
| 3                                                                                           | TxD        | Transmitted data (O)    |  |
| 4                                                                                           | DTR        | Data terminal ready (O) |  |
| 5                                                                                           | GND        |                         |  |
| 6                                                                                           | DSR        | Data set ready (I)      |  |
| 7                                                                                           | RTS        | Request to send (O)     |  |
| 8                                                                                           | CTS        | Clear to send (I)       |  |
| 9                                                                                           | RI         | Incoming call (I)       |  |

13.1 Internal components

# 13.1.3.2 DVI-I

| DV-I interface, standard socket                       |                                                   |                                    |  |  |
|-------------------------------------------------------|---------------------------------------------------|------------------------------------|--|--|
| $ \begin{array}{cccccccccccccccccccccccccccccccccccc$ |                                                   |                                    |  |  |
| Pin No.                                               | Short name                                        | Meaning                            |  |  |
| 1                                                     | TMDS Data2-                                       | DVI data channel (O)               |  |  |
| 2                                                     | TMDS Data2+                                       | DVI data channel (O)               |  |  |
| 3                                                     | TMDS Data2/4 shield                               | Cable shield                       |  |  |
| 4                                                     | NC*                                               |                                    |  |  |
| 5                                                     | NC                                                |                                    |  |  |
| 6                                                     | DDC clock (SCL)                                   | Display data channel – clock (I/O) |  |  |
| 7                                                     | DDC data (SDA)                                    | Display data channel – data (I/O)  |  |  |
| 8                                                     | Analog vertical sync (VSYNC)                      | Analog vertical sync signal (O)    |  |  |
| 9                                                     | TMDS Data1-                                       | DVI data channel (O)               |  |  |
| 10                                                    | TMDS Data1+                                       | DVI data channel (O)               |  |  |
| 11                                                    | TMDS Data1/3 shield                               | Cable shield                       |  |  |
| 12                                                    | NC                                                |                                    |  |  |
| 13                                                    | NC                                                |                                    |  |  |
| 14                                                    | +5V power (VCC)                                   | +5V power for DCC (O)              |  |  |
| 15                                                    | Ground (return for +5V, Hsync and Vsync)<br>(GND) | Analog ground                      |  |  |
| 16                                                    | Hot Plug Detect                                   |                                    |  |  |
| 17                                                    | TMDS data 0-                                      | DVI data channel (O)               |  |  |
| 18                                                    | TMDS data 0+                                      | DVI data channel (O)               |  |  |
| 19                                                    | TMDS Data0/5 shield                               | Cable shield                       |  |  |
| 20                                                    | NC                                                |                                    |  |  |
| 21                                                    | NC                                                |                                    |  |  |
| 22                                                    | TMDS clock shield                                 | Cable shield                       |  |  |
| 23                                                    | TMDS clock+                                       | DVI clock channel (O)              |  |  |
| 24                                                    | TMDS clock-                                       | DVI clock channel (O)              |  |  |
| C1                                                    | Analog red (R)                                    | Analog red signal (O)              |  |  |
| C2                                                    | Analog green (G)                                  | Analog green signal (O)            |  |  |
| C3                                                    | Analog blue (B)                                   | Analog blue signal (O)             |  |  |
| C4                                                    | Analog horizontal sync (HSYNC)                    | Analog horizontal sync signal (O)  |  |  |
| C5                                                    | Analog ground (analog R, G, & return)<br>(GND)    | Analog ground                      |  |  |

13.1 Internal components

## 13.1.3.3 Ethernet

| Ethernet interface, 2* RJ45 |            |                                      |  |  |
|-----------------------------|------------|--------------------------------------|--|--|
|                             |            |                                      |  |  |
| Pin No.                     | Short name | Meaning                              |  |  |
| 1                           | TxD+       | Transmitted data+ (O)                |  |  |
| 2                           | TxD-       | Transmitted data- (O)                |  |  |
| 3                           | RxD+       | Received data+ (I)                   |  |  |
| 4                           | SYMR       | Internal 75 Ohm terminating resistor |  |  |
| 5                           | SYMR       | Internal 75 Ohm terminating resistor |  |  |
| 6                           | RxD-       | Received data- (I)                   |  |  |
| 7                           | SYMR       | Internal 75 Ohm terminating resistor |  |  |
| 8                           | SYMR       | Internal 75 Ohm terminating resistor |  |  |

## 13.1.3.4 USB

| USB interface, 4 channels (2* low current, 2* high current) |                   |                                          |  |  |
|-------------------------------------------------------------|-------------------|------------------------------------------|--|--|
|                                                             |                   |                                          |  |  |
| Pin No.                                                     | Short name        | Meaning                                  |  |  |
| 1                                                           | USB_P5V_fused (O) | + 5 V (fused) for external USB interface |  |  |
| 2                                                           | USB_D0M (I/O)     | Data+, USB channel 0                     |  |  |
| 3                                                           | USB_D0P (I/O)     | Data-, USB channel 0                     |  |  |
| 4                                                           | USB_GND           | Ground for external USB interface        |  |  |

### 13.1.3.5 PROFIBUS

| PROFIBUS interfac | PROFIBUS interface, 9-pin (socket) |                             |  |  |
|-------------------|------------------------------------|-----------------------------|--|--|
|                   |                                    |                             |  |  |
| Pin No.           | Short name                         | Meaning                     |  |  |
| 1-2               | Not assigned                       | Not connected               |  |  |
| 3                 | DATA1 / DATA2                      | Data line (I/O)             |  |  |
| 4                 | RTS1 / RTS2<br>(Request to Send)   | Turn on PLC transmitter (O) |  |  |
| 5                 | 1M / 2M                            | Ground isolated             |  |  |
| 6                 | 1P5 / 2P5                          | +5 V (fused) isolated       |  |  |
| 7                 | Not assigned                       | Not connected               |  |  |
| 8                 | DATA1_N / DATA2_N                  | Data line (I/O)             |  |  |
| 9                 | Not assigned                       | Not connected               |  |  |

13.1 Internal components

# 13.1.3.6 I/O

| I/O interface DO, 12-pin (male) |            |                                                                                |  |  |
|---------------------------------|------------|--------------------------------------------------------------------------------|--|--|
| E                               | 12         |                                                                                |  |  |
| Pin No.                         | Short name | Meaning                                                                        |  |  |
| 1                               | DOUT0      | 24 V I/O output 0                                                              |  |  |
| 2                               | DOUT1      | 24 V I/O output 1                                                              |  |  |
| 3                               | DOUT2      | 24 V I/O output 2                                                              |  |  |
| 4                               | DOUT3      | 24 V I/O output 3                                                              |  |  |
| 5                               | DOUT4      | 24 V I/O output 4                                                              |  |  |
| 6                               | DOUT5      | 24 V I/O output 5                                                              |  |  |
| 7                               | DOUT6      | 24 V I/O output 6                                                              |  |  |
| 8                               | DOUT7      | 24 V I/O output 7                                                              |  |  |
| 9                               | P24EXT     | 24 V load voltage                                                              |  |  |
| 10                              | P24EXT     | Note: The load voltages are brought together on the Microbox T.                |  |  |
| 11                              | M24EXT     | Ground of the 24 V load voltage                                                |  |  |
| 12                              | M24EXT     | Note: The grounds of the load voltages are brought together on the Microbox T. |  |  |

# 13.1.4 Internal interfaces

### 13.1.4.1 Overview of internal interfaces

| Interface                                            | Position | Connector | Description                        |
|------------------------------------------------------|----------|-----------|------------------------------------|
| Compact Flash card (3.3V / True<br>IDE mode)         | Internal | X3        | 50-pin CF socket, types I / II     |
| PC/104                                               | Internal | X80/X81   | 40p/64p PC/104 socket              |
| PC/104- <i>Plus</i>                                  | Internal | X1        | 120-pin PC/104- <i>Plus</i> socket |
| MCI-PCI-104-Extension                                | Internal | X2        | 20-pin connector                   |
| Battery                                              | Internal | X3        | 2-pin plug connector               |
| Battery from the DP-PCI-104 board to the motherboard | Internal | X31       | 2-pin plug connector               |
| SYNC                                                 | Internal | X4        | 3-pin Minitek connector            |

### 13.1.4.2 Compact Flash

| Compact Flash port, X3                                    |                   |                                            |  |
|-----------------------------------------------------------|-------------------|--------------------------------------------|--|
| Pin no.                                                   | Short designation | Meaning                                    |  |
| 41                                                        | RESET#            | Reset (output)                             |  |
| 7                                                         | CS0#              | Chip select 0(output)                      |  |
| 32                                                        | CS1#              | Chip select 1(output)                      |  |
| 34                                                        | IORD#             | I/O read (output)                          |  |
| 35                                                        | IOWR#             | I/O write (output)                         |  |
| 20, 19, 18,                                               | A0-A2             | Address bit 0-2 (output)                   |  |
| 17, 16, 15, 14, 12, 11, 10, 8                             | A3-A10            | Address bit 3-10 (output) to ground        |  |
| 21, 22, 23, 2, 3, 4, 5, 6, 47, 48, 49, 27, 28, 29, 30, 31 | D0-D15            | Data bits 0-15 (in/out)                    |  |
| 37                                                        | INTRQ             | Interrupt request (input)                  |  |
| 9                                                         | OE# /ATA SEL#     | Enables True IDE mode                      |  |
| 24                                                        | IOCS16#           | I/O-chip select 16 (input)                 |  |
| 39                                                        | CSEL#             | Cable select (output)                      |  |
| 42                                                        | IORDY             | I/O ready (input)                          |  |
| 46                                                        | PDIAG#            | Passed diagnostic                          |  |
| 45                                                        | DASP#             | Drive active/slave present (not connected) |  |
| 26, 25                                                    | CD1#, CD2#        | Card detect (not connected)                |  |
| 33, 40                                                    | VS1#, VS2#        | Voltage sense (not connected)              |  |
| 43                                                        | DMARQ             | DMA request (input)                        |  |
| 44                                                        | DMACK#            | DMA acknowledge (output)                   |  |
| 36                                                        | WE#               | Write enable                               |  |
| 1, 50                                                     | GND               | Ground                                     |  |
| 13, 38                                                    | VCC               | + 3.3V power                               |  |

13.1 Internal components

# 13.1.4.3 PC/104 interface

| PC/104 interface | X81      |          | X80   | X80      |  |
|------------------|----------|----------|-------|----------|--|
| Pin no.          | 0        | В        | С     | D        |  |
| 0                |          |          | GND   | GND      |  |
| 1                | IOCHCHK# | GND      | SBHE# | MEMCS16# |  |
| 2                | SD7      | RESETDRV | LA23  | IOCS16#  |  |
| 3                | SD6      | +5 V     | LA22  | IRQ10    |  |
| 4                | SD5      | IRQ9     | LA21  | IRQ11    |  |
| 5                | SD4      |          | LA20  |          |  |
| 6                | SD3      |          | LA19  |          |  |
| 7                | SD2      | -12 V    | LA18  |          |  |
| 8                | SD1      |          | LA17  | DACK0#   |  |
| 9                | SD0      | +12 V    | MEMR# | DRQ0     |  |
| 10               | IOCHRDY  |          | MEMW# | DACK5#   |  |
| 11               | AEN      | SMEMW#   | SD8   | DRQ5     |  |
| 12               | SA19     | SMEMR#   | SD9   | DACK6#   |  |
| 13               | SA18     | IOW#     | SD10  | DRQ6     |  |
| 14               | SA17     | IOR#     | SD11  | DACK7#   |  |
| 15               | SA16     | DACK3#   | SD12  | DRQ7     |  |
| 16               | SA15     | DRQ3     | SD13  | +5 V     |  |
| 17               | SA14     | DACK1#   | SD14  |          |  |
| 18               | SA13     | DRQ1     | SD15  | GND      |  |
| 19               | SA12     | REFRESH# |       | GND      |  |
| 20               | SA11     | SYSCLK   |       |          |  |
| 21               | SA10     | IRQ7     |       |          |  |
| 22               | SA9      |          |       |          |  |
| 23               | SA8      | IRQ5     |       |          |  |
| 24               | SA7      | IRQ4     |       |          |  |
| 25               | SA6      | IRQ3     |       |          |  |
| 26               | SA5      |          |       |          |  |
| 27               | SA4      | TC       |       |          |  |
| 28               | SA3      | BALE     |       |          |  |
| 29               | SA2      | +5 V     |       |          |  |
| 30               | SA1      | OSC      |       |          |  |
| 31               | SA0      | GND      |       |          |  |
| 32               | GND      | GND      |       |          |  |

# 13.1.4.4 PC/104-Plus interface

| Pin No. | •                     | В                 | С                 | D             |
|---------|-----------------------|-------------------|-------------------|---------------|
| 1       | A<br>GND              | Reserved          | +5                | AD00          |
| 2       | VI/O 5 V <sup>1</sup> | AD02              | AD01              | +5 V          |
| 3       | AD05                  | GND               | AD04              | AD03          |
| 4       | C/BE0#                | AD07              | GND               | AD06          |
| 5       | GND                   | AD09              | AD08              | GND           |
| 6       | AD11                  | VI/O <sup>1</sup> | AD10              | M66EN         |
| 7       | AD14                  | AD13              | GND               | AD12          |
| 8       | +3.3 V                | C/BE1#            | AD15              | +3.3 V        |
| 9       | SERR#                 | GND               | Reserved          | PAR           |
| 10      | GND                   | PERR#             | +3.3 V            | Reserved      |
| 11      | STOP#                 | +3.3 V            | LOCK#             | GND           |
| 12      | +3.3 V                | TRDY#             | GND               | DEVSEL#       |
| 13      | FRAME#                | GND               | IRDY#             | +3.3 V        |
| 14      | GND                   | AD16              | +3.3 V            | C/BE2#        |
| 15      | AD18                  | +3.3 V            | AD17              | GND           |
| 16      | AD21                  | AD20              | GND               | AD19          |
| 17      | +3.3 V                | AD23              | AD22              | +3.3 V        |
| 18      | IDSEL0 = AD28         | GND               | IDSEL1= AD29      | IDSEL2 = AD30 |
| 19      | AD24                  | C/BE3#            | VI/O <sup>1</sup> | IDSEL3 = AD31 |
| 20      | GND                   | AD26              | AD25              | GND           |
| 21      | AD29                  | +5 V              | AD28              | AD27          |
| 22      | +5 V                  | AD30              | GND               | AD31          |
| 23      | REQ0#                 | GND               | REQ1#             | VI/O          |
| 24      | GND                   | REQ2#             | +5 V              | GNT0#         |
| 25      | GNT1#                 | VI/O <sup>1</sup> | GNT2#             | GND           |
| 26      | +5 V                  | CLK0              | GND               | CLK1          |
| 27      | CLK2                  | +5 V              | CLK3              | GND           |
| 28      | GND                   | INTD#             | +5 V              | RST#          |
| 29      | +12 V                 | INTA#             | INTB#             | INTC#         |
| 30      | -12 V                 | Reserved          | Reserved          | GND           |

13.1 Internal components

# 13.1.4.5 MCI-PCI-104-Extension interface

| MCI-PCI-104- | MCI-PCI-104-Extension interface (X2), 20-pin (plug) |                                            |  |  |  |
|--------------|-----------------------------------------------------|--------------------------------------------|--|--|--|
| Pin No.      | Short name                                          | Meaning                                    |  |  |  |
| 1            | М                                                   | Ground for MCI-PCI-104-Extension           |  |  |  |
| 2            | OUTDS_N                                             | Disable signal for the outputs             |  |  |  |
| 3            | Μ                                                   | Ground for MCI-PCI-104-Extension           |  |  |  |
| 4            | Not assigned                                        | Not connected                              |  |  |  |
| 5            | P5                                                  | 5 V power supply for MCI-PCI-104-Extension |  |  |  |
| 6            | P5                                                  | 5 V power supply for MCI-PCI-104-Extension |  |  |  |
| 7            | Not assigned                                        | Not connected                              |  |  |  |
| 8            | Μ                                                   | Ground for MCI-PCI-104-Extension           |  |  |  |
| 9            | OUT7                                                | Output 7                                   |  |  |  |
| 10           | OUT6                                                | Output 6                                   |  |  |  |
| 11           | Μ                                                   | Ground for MCI-PCI-104-Extension           |  |  |  |
| 12           | OUT5                                                | Output 5                                   |  |  |  |
| 13           | OUT4                                                | Output 4                                   |  |  |  |
| 14           | М                                                   | Ground for MCI-PCI-104-Extension           |  |  |  |
| 15           | OUT3                                                | Output 3                                   |  |  |  |
| 16           | OUT2                                                | Output 2                                   |  |  |  |
| 17           | М                                                   | Ground for MCI-PCI-104-Extension           |  |  |  |
| 18           | OUT1                                                | Output 1                                   |  |  |  |
| 19           | OUT0                                                | Output 0                                   |  |  |  |
| 20           | М                                                   | Ground for MCI-PCI-104-Extension           |  |  |  |

# 13.1.4.6 Battery interface

| Connection for backup battery (X3), 2-pin (male) |            |                                                                                                    |  |
|--------------------------------------------------|------------|----------------------------------------------------------------------------------------------------|--|
| Pin No.                                          | Short name | Meaning                                                                                                    |  |
| 1                                                | P_BATT     | Plus pole of the backup battery, supply voltage for the backup of the SRAM of the DP-PCI-104 board, SRAM and CMOS data on the Microbox T |  |
| 2                                                | Μ          | Minus pole of the backup battery, ground of the DP-PCI-104 board                                                                         |  |

### 13.1.4.7 Battery interface to the Microbox motherboard

| Connection for battery interface to the Microbox motherboard (X31), 2-pin (male) |          |                                                                                                    |  |
|----------------------------------------------------------------------------------|----------|----------------------------------------------------------------------------------------------------|--|
| Pin No. Short name Meaning                                                       |          |                                                                                                    |  |
| 1                                                                                | P_BAT2MB | Battery voltage to the Microbox motherboard, supply voltage for the backup of the SRAM and CMOS data on the Microbox T |  |
| 2                                                                                | Μ        | Ground of the backup voltage, ground of the DP-PCI-104 board                                                           |  |

### 13.1.4.8 SYNC interface

| SYNC interface (X4), 3-pin (Minitek connector) |              |                           |  |
|------------------------------------------------|--------------|---------------------------|--|
| Pin No.                                        | Short name   | Meaning                   |  |
| 1                                              | SYNC         | RS485 differential signal |  |
| 2                                              | SYNC_N       | RS485 differential signal |  |
| 3                                              | Not assigned | Not connected             |  |

# 13.2 BIOS Setup

#### 13.2.1 Overview

#### **BIOS SETUP program**

The BIOS SETUP program is stored in the ROM BIOS. Information about the system configuration is stored in the battery-backed memory of the device.

You can use SETUP to set the hardware configuration (for example, the Compact Flash card type) and define the system properties. You can also use SETUP to set the time-of-day and date.

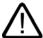

#### Warning

Do not make any changes to the BIOS settings. The specifications in this section are only so that the original settings can be restored in case of a fault.

#### Note

Make the required settings in the User Profile and set these in the Exit menu.

#### Changing the device configuration

The device configuration is preset for working with the installed software. You should only change the preset values if you have modified your device in any way, or if a fault occurs when the unit is powered up.

## 13.2.2 Starting BIOS Setup

#### **Starting BIOS**

Start the SETUP as follows:

1. Reset the device.

With the default setting of your PC, the display shown below appears following power-on, for example:

Phoenix BIOS 4.0 Release 6.0 A5E000xxxxx-ES0x Copyright 1985–2002 Phoenix Technologies Ltd.All Rights Reserved. SIMATIC Microbox PC 420 xx.xx.xx CPU = Intel® Pentium III® CPU 933 MHz 639K System RAM Passed 503MB Extended RAM Passed Press <F2> to enter SETUP or <ESC> to display the boot menu

2. On completion of the POST, the BIOS gives you the opportunity of starting the SETUP program. The following message appears on the screen:

Press <F2> to enter SETUP or <ESC> to show boot menu

3. Press the F2 key as long as the BIOS prompt appears on the screen.

### 13.2.3 BIOS setup menus

The various menus and submenus are listed on the next pages. You can obtain information on the selected SETUP item from the context-sensitive help in the respective menu.

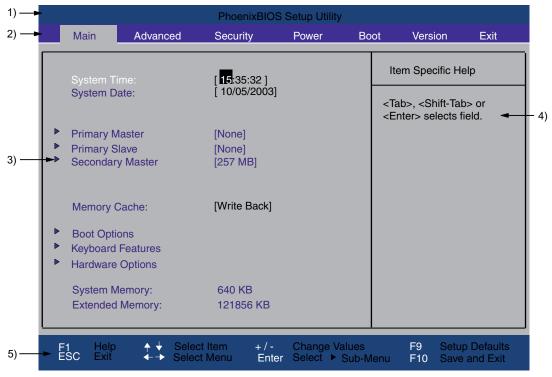

Figure 13-3 Setup Main menu

| (1) Header             | (4) Help view  |  |
|------------------------|----------------|--|
| (2) Menu line          | (5) Input line |  |
| (3) Selectable submenu |                |  |

#### Menu layout

The screen is divided into four sections. In the top part (2), you can select the menu forms [Main], [Advanced], [Security], [Power], [Boot Sequence], [Version], [Exit]. In the left of the center section (3) you can select various settings or submenus. Brief help texts appear on the right (4) for the currently selected menu entry. The bottom section contains information for operator input.

The figures below represent examples of specific device configurations. The screen content changes based on the supplied equipment configuration.

Yellow stars to the left of the interface designation (for example, Internal COM 1) indicate a resource conflict between the interfaces managed by the BIOS. In this case you should select the default settings (F9) or eliminate the conflict.

You can move between the menu forms using the cursor keys [ $\leftarrow$ ] left and [ $\rightarrow$ ] right.

| Menu     | Meaning                                                                                   |
|----------|-------------------------------------------------------------------------------------------|
| Main     | System functions are set here.                                                            |
| Advanced | An extended system configuration can be set here.                                         |
| Security | Security functions are set here, for example, a password.                                 |
| Power    | Power-saving functions can be selected here.                                              |
| Boot     | This is where the boot priority is specified.                                             |
| Version  | Information about the programming device (for example, release status) can be found here. |
| Exit     | Used for terminating and saving.                                                          |

### 13.2.4 Main menu

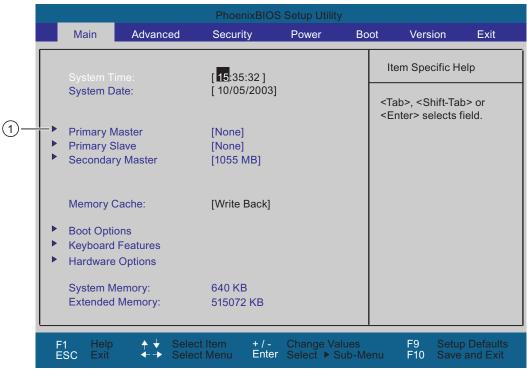

Figure 13-4 Example of Main menu

(1) Selectable submenu

#### Settings in the main menu

In the main menu, you can move up and down to select the following system configuration boxes by means of the  $[\uparrow]$  up and  $[\downarrow]$  down cursor keys:

| Field             | Meaning                                                                                     |
|-------------------|---------------------------------------------------------------------------------------------|
| System Time       | For viewing and setting the current time.                                                   |
| System Date       | For viewing and setting the current date.                                                   |
| Memory Cache      | Used for setting the cache options                                                          |
| by submenus       |                                                                                             |
| Primary Master    | Type of installed disk drives                                                               |
| Primary Slave     | Type of installed disk drives                                                               |
| Secondary Master  | Type of installed disk drives                                                               |
| Boot options      | Used for setting the boot options.                                                          |
| Keyboard Features | Used for setting the keyboard interface (for instance, NUM lock, keyboard auto repeat rate) |
| Hardware Options  | Used for setting the hardware options                                                       |

#### System Time and System Date

System Time and System Date indicate the current values. Once you have selected the appropriate option, you can use the [+] and [-] keys to modify the time setting

Hour: Minute: Second
and for the date
Month/Day/Year

You can move between the entries in the date and time fields (for example, from hour to minute) using the tab key.

### Primary Master, Primary Slave, Secondary Master

The system jumps to the following submenu when you select this type of menu field:

|                                                                                            | PhoenixBIOS Setup Utility                                         |                                                                                                    |
|--------------------------------------------------------------------------------------------|-------------------------------------------------------------------|----------------------------------------------------------------------------------------------------|
| Main                                                                                       |                                                                   |                                                                                                    |
| Primary Master                                                                             | [4326 MB]                                                         | Item Specific Help                                                                                                    |
| Multi-Sector Tansfers: [D<br>LBA Mode Control: [D<br>32 Bit I/O: [Ei<br>Transfer Mode: [Si | Auto<br>lisabled]<br>lisabled]<br>nabled]<br>tandad]<br>lisabled] | [Auto] (recommended)<br>Autotypes installed<br>IDE-devices.<br>[User]<br>Enter parameters of<br>IDE-devices installed<br>at this connection. |
| F1 Help ↑ ↓ Select Ite<br>ESC Exit ← → Select M                                            |                                                                   |                                                                                                    |

Figure 13-5 Primary Master submenu

|                                                                          |                 | Phoen                                                         | ixBIOS S | Setup Utility                  |                                                   |              |
|--------------------------------------------------------------------------|-----------------|---------------------------------------------------------------|----------|--------------------------------|---------------------------------------------------|--------------|
| Main                                                                     |                 |                                                               |          |                                |                                                   |              |
|                                                                          | Secon           | dary Master [105                                              | 5 MB]    |                                | Item Spe                                          | ecific Help  |
| Туре:                                                                    | (               | [ <mark>Auto</mark> ]<br>CHS Format                           |          |                                | [Auto] (rec<br>Autotypes<br>IDE-device            |              |
| Cylinders:<br>Heads:<br>Sectors:<br>Maximum C                            |                 | [ 2044]<br>[ 16]<br>[63]<br>1055 MB<br>.BA Format             |          |                                | [User]<br>Enter para<br>IDE-device<br>at this con | es installed |
| Total Sector<br>Maximum C                                                |                 | [2060352]<br>1055 MB                                          | ]        |                                |                                                   |              |
| Multi-Sector<br>LBA Mode C<br>32 Bit I/O:<br>Transfer Mod<br>Ultra DMA N | Control:<br>de: | [Disabled]<br>[Enabled]<br>[Enabled]<br>[FPIO 4 /<br>[Mode 2] |          |                                |                                                   |              |
| F1 Help<br>ESC Exit                                                      | ∳ ↓<br>∢-→      | Select Item<br>Select Menu                                    |          | Change Values<br>Select ► Sub- |                                                   |              |

Figure 13-6 Secondary Master submenu

| Field                             | Meaning                                                                                                    |                                                                                                    |  |  |  |
|-----------------------------------|----------------------------------------------------------------------------------------------------|----------------------------------------------------------------------------------------------------|--|--|--|
| Туре                              | The parameters which you can select here are usually saved on the respective IDE drive. The 'Auto' setting in the 'Type' field means that these values are automatically read from the drive and written to memory <b>(Auto detect).</b>    |                                                                                                    |  |  |  |
|                                   | If Type is selected for a drive that cannot be detected, a time-out is trigger<br>approximately 1 minute and the entries remain unchanged. You should all<br>that the interfaces for which you select 'Auto' are in fact connected to drive |                                                                                                    |  |  |  |
|                                   |                                                                                                    | ou want to define the hard disk drive. You also need to configure the example, Cylinder, Heads, Sectors/Track, or other properties of the |  |  |  |
|                                   | Select "None" if y waiting time.                                                                                                    | ou have not connected a disk drive. This setting reduces the system                                                                       |  |  |  |
| Multi<br>Sector-<br>Transfer      | The number of blocks (sectors) transmitted per interrupt are set with the option "Multi-<br>Sector Transfers." The value depends on the drive and should be set only to "Auto" in<br>the "Type" field.                                      |                                                                                                    |  |  |  |
| Disabled<br>2,4,8,16 sectors      |                                                                                                    |                                                                                                    |  |  |  |
| LBA Mode<br>Control               | If the LBA Mode Control field (enabled, disabled) is set to 'Enabled', the system supports hard disks with capacities greater than 528 MB. The value depends on the drive and should be set only to "Auto" in the "Type" field.             |                                                                                                    |  |  |  |
| 32 Bit I/O                        | In the 32 Bit I/O fi                                                                                                    | eld you define the drive access mode                                                                                                    |  |  |  |
|                                   | Disabled                                                                                                    | 16-bit accesses                                                                                                    |  |  |  |
| Enabled 32-bit accesses (default) |                                                                                                    |                                                                                                    |  |  |  |

| Field                                    | Meaning                                                                                                    |                                          |  |  |
|------------------------------------------|----------------------------------------------------------------------------------------------------|------------------------------------------|--|--|
| Transfer<br>Mode or<br>Ultra DMA<br>Mode | The settings in these fields define the interface data transfer rate. The value depends on the drive and should be set only to "Auto" in the "Type" field. You leave the submenu using the ESC key. |                                          |  |  |
| Smart                                    | Disabled Monitoring function of hard disk disabled                                                                                                    |                                          |  |  |
| Monitoring                               | Enabled                                                                                                    | Monitoring function of hard disk enabled |  |  |

#### The "Memory Cache" field

The following shortcut menu appears when you select the "Memory cache" option in the main menu:

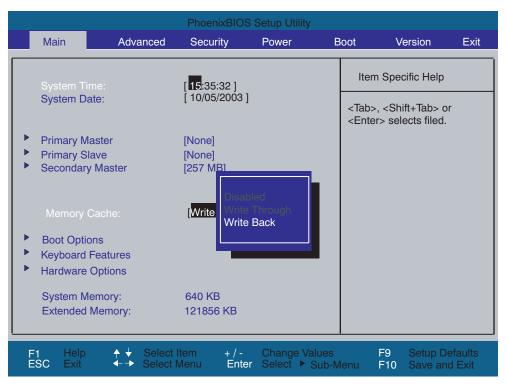

Figure 13-7 Memory cache field

The cache is a high-speed memory buffer between the CPU and memory (DRAM). Repeated memory access operations are executed in the fast cache, and not in the main memory, provided the feature is enabled. In some cases it may be necessary to disable the cache for certain hardware and software because desired program runtimes or wait times may be shortened by the fast cache.

| [Disabled]      | Cache is disabled                                                                                        |
|-----------------|----------------------------------------------------------------------------------------------------|
| [Write Through] | Write access is not concluded until the entry has been made in main memory                               |
| [Write Back]    | Write access is concluded immediately, the entry in main memory takes place in the background (default). |

### "Boot Options" field

Main Item Specific Help **Boot Options** Allows the system to Enabled skip certain tests while booting. [Enabled] This will decrease time Setup Prompt: needed to boot the system. [All, but not Keyboard] Post Errors: Summary Screen: [Disabled] + / - Change Values Enter Select ► Sub-Menu  $\stackrel{\bigstar}{ \longleftarrow} \stackrel{\downarrow}{ \longleftarrow}$ F9 F10 F1 ESC

The following submenu appears when you select the "Boot Options" field in the main menu:

Figure 13-8 Boot Options submenu

| Quick Boot Mode | Some hardware tests (memory test) are skipped to speed up the boot sequence.                                                                                                    |
|-----------------|----------------------------------------------------------------------------------------------------|
| Setup prompt    | The message<br>PRESS <f2> to enter Setup<br/>is output at the bottom of the screen during the system run-up phase.</f2>                                                                                                    |
| Post Errors     | The boot sequence is stopped if an error is detected; you must press F1 to acknowledge. Enter "Disabled" to avoid the necessity of acknowledging errors, for example, if no keyboard is connected. The default setting [All, but not keyboard] allows the startup with error messages, although possible keyboard errors are eliminated. |
| Summary Screen  | The most important system parameters are displayed when the system boot phase completes.                                                                                                    |

'Enabled' means that the feature is active. 'Disabled' means that the feature is inactive.

Example of a Summary Screen:

| СРИ Туре      | : | Pentium III (R) | System ROM   | : | E62D - FFFF |
|---------------|---|-----------------|--------------|---|-------------|
| CPU Speed     | : | 933 MHz         | BIOS Date    | : | 10/06/03    |
| System Memory | : | 640 KB          |              |   |             |
| Ext.Memory    | : | 121856 KB       | COM Port     | : | 03F8        |
| Shadow Ram    | : | 384 KB          |              |   |             |
| Cache Ram     | : | 256 KB          | Display Type | : | EGA / VGA   |
| Hard Disk 0   | : | 82348 MB        |              |   |             |
| Hard Disk 1   | 1 | None            |              |   |             |
| Hard Disk 2   | 1 | 257 MB          |              |   |             |

Figure 13-9 Summary Screen

The Summary Screen appears when the system boot phase completes.

## "Keyboard Features" field

The following submenu appears when you select the "Keyboard Features" field in the main menu:

| PhoenixBIOS Setup Utility<br>Main                                                                                                    |                                             |
|----------------------------------------------------------------------------------------------------|---------------------------------------------|
| Keyboard Features                                                                                                    | Item Specific Help                          |
| NumLock: [Auto]<br>Keyboard auto-repeat rate: [30/sec]<br>Keyboard auto-repeat delay: [1/2 sec]                                                                  | Selects Power-on state<br>for NumLock.      |
| F1       Help       ↑       Select Item       + / -       Change Values         ESC       Exit       ← →       Select Menu       Enter       Select ▶       Sub- | F9 Setup Defaults<br>Menu F10 Save and Exit |

Figure 13-10 Keyboard Features submenu

| Numlock            | Switches Numlock on or off following power on. If "Auto" is set, this will be remembered the next time the device is switched on. |
|--------------------|----------------------------------------------------------------------------------------------------|
| Keyboard autorate  | Increase in automatic key repeat rate                                                                                             |
| Keyboard autodelay | On-delay of automatic keyboard repeat                                                                                             |

### "Hardware Options" field

The following submenu appears when you select the "Hardware Options" field in the main menu:

|                                             | PhoenixBIOS Setup Utility |                                         |                                  |                                        |                                 |  |
|---------------------------------------------|---------------------------|-----------------------------------------|----------------------------------|----------------------------------------|---------------------------------|--|
| Main                                        |                           |                                         |                                  |                                        |                                 |  |
| Hardware Options                            |                           |                                         |                                  | Item Spe                               | cific Help                      |  |
| Eth 1 Addres<br>Eth 1 Remot                 |                           | 080006902DF8<br>[Disabled]              |                                  | Enable or<br>PCI - Mult<br>Interface ( |                                 |  |
| Eth 2 Enable<br>Eth 2 Addres<br>Eth 2 Remot | S:                        | [Enabled]<br>080006902DED<br>[Disabled] | )                                |                                        |                                 |  |
| Boot - Displa                               | у                         | [Auto]                                  |                                  |                                        |                                 |  |
|                                             |                           |                                         |                                  |                                        |                                 |  |
| F1 Help<br>ESC Exit                         | ↑ ↓ Select ← → Select     | Item + / - (<br>Menu Enter s            | Change Values<br>Select ► Sub-Me | F9<br>F10                              | Setup Defaults<br>Save and Exit |  |

Figure 13-11 Hardware Options submenu

The parameters of the interfaces present on the motherboard are set here.

| Entry                | Meaning      | Meaning                                                                                                    |  |  |  |
|----------------------|--------------|----------------------------------------------------------------------------------------------------|--|--|--|
| Eth 1 Address        | Shows the in | Shows the individual address on the first Ethernet port.                                                                                                |  |  |  |
| Eth 1 Remote<br>Boot | [Enabled]    | d] You can boot from a LAN connected to the first Ethernet port. The respective boot source is displayed as PXE/RPL 2.32 in the boot sequence menu.     |  |  |  |
|                      | [Disabled]   | You cannot boot from a LAN connected to the first Ethernet port.                                                                                        |  |  |  |
| Eth 2 Enable         | [Enabled]    | The second Ethernet port is enabled.                                                                                                    |  |  |  |
|                      | [Disabled]   | The second Ethernet port is disabled.                                                                                                    |  |  |  |
| Eth 2 Address        | Shows the in | dividual address on the second Ethernet port.                                                                                                    |  |  |  |
| Eth 2 Remote<br>Boot | [Enabled]    | You can boot from a LAN connected to the second Ethernet port.<br>The respective boot source is displayed as PXE/RPL 2.32 in the boot<br>sequence menu. |  |  |  |
|                      | [Disabled]   | You cannot boot from a LAN connected to the second Ethernet port.                                                                                       |  |  |  |

# 13.2.5 Advanced menu

## Menu layout

| PhoenixBIOS Setup Utility                                          |                         |             |                                              |          |                                                             |                     |  |  |
|--------------------------------------------------------------------|-------------------------|-------------|----------------------------------------------|----------|-------------------------------------------------------------|---------------------|--|--|
| Main                                                               | Advanced                | Security    | Power                                        | Boot     | Version                                                     | Exit                |  |  |
| lin stall a d (                                                    | N/C.                    | r           | )                                            | lten     | n Specific Help                                             |                     |  |  |
| <ul><li>Installed C</li><li>Reset Con</li><li>PCI Confic</li></ul> | figuration Data:        |             | lo]                                          | installe | the operating s<br>ed on your syste<br>ill use most con     | em which            |  |  |
| Ŭ                                                                  | Configuration           |             |                                              | Note:    | Note: An incorrect setting can cause some operating systems |                     |  |  |
| Local Bus                                                          | IDE adapter:            | [[          | Both]                                        |          | to display unexpected<br>behaviour.                         |                     |  |  |
| Legacy US                                                          | B Support:              | [E          | nabled]                                      | behav    |                                                             |                     |  |  |
| SafeCard f                                                         | ap at 15 MByte:         | [<br>[<br>[ | 3 MB]<br>Disabled]<br>Disabled]<br>Disabled] |          |                                                             |                     |  |  |
| F1 Help<br>ESC Exit                                                | ↑ ↓ Select ← → Select I |             | Change Valu<br>Select ► Su                   |          | F9 Setup D<br>F10 Save an                                   | Defaults<br>Id Exit |  |  |

Figure 13-12 Example of Advanced menu

### Settings in the Advanced menu

| Installed O/S | 0,        | Plug&Play means that all modules are automatically detected and installed, providing they support the Plug&Play functionality. |  |  |  |
|---------------|-----------|----------------------------------------------------------------------------------------------------|--|--|--|
|               | [Other]   | BIOS handles the entire Plug&Play capability, default setting.                                                                 |  |  |  |
|               | [Win95]   | The operating system handles the Plug and Play functions.                                                                      |  |  |  |
|               | [Win98]   | The operating system handles some of the Plug&Play functions.                                                                  |  |  |  |
|               | [WinMe]   | The operating system handles the Plug&Play functions.                                                                          |  |  |  |
|               | [Win2000] | The operating system handles the Plug and Play functions.                                                                      |  |  |  |
|               | [Win XPE] | The operating system handles the Plug&Play functions.                                                                          |  |  |  |

| [Yes]       | All installations under Plug and Play are deleted and<br>the configuration is retriggered the next time the<br>system boots. The entry is then reset to [No]. System<br>components that do not support Plug&Play have to be<br>entered manually. |
|-------------|----------------------------------------------------------------------------------------------------|
| [No]        | The Plug&Play system components are initialized after the next system start.                                                                                                    |
| [Primary]   | One IDE interface for max. two drives.                                                                                                    |
| [Secondary] | One IDE interface for max. two drives.                                                                                                    |
| [Both]      | Two IDE interfaces for max. four drives.                                                                                                    |
| [Disabled]  | No local IDE interface.                                                                                                    |
| [Enabled]   | USB ports are accessible.                                                                                                    |
| [Disabled]  | USB ports are not accessible.                                                                                                    |
| [None]      | No graphics memory can be taken from RAM.                                                                                                    |
| [8 MB]      | 8 Mbytes of the RAM is used for the graphics memory.                                                                                                    |
| [16 MB]     | 16 Mbytes of the RAM is used for the graphics memory.                                                                                                    |
| [32 MB]     | 32 Mbytes of the RAM is used for the graphics memory.                                                                                                    |
| [Disabled]  | The onboard RAM is fully available.                                                                                                    |
| [Enabled]   | A 1 MB area of the RAM beginning at 15 MB (address F0 0000 - FF FFFF) can be used by auxiliary ISA cards.                                                                                                    |
| [Disabled]  | The SafeCard functions are disabled.                                                                                                    |
| [Enabled]   | The SafeCard functions are disabled.                                                                                                    |
| [Enabled]   | Length and base address of the SRAMs can be specified.                                                                                                    |
| [Disabled]  | Length and base address of the SRAMs cannot be specified.                                                                                                    |
|             | [No]<br>[Primary]<br>[Secondary]<br>[Both]<br>[Disabled]<br>[Disabled]<br>[Disabled]<br>[None]<br>[8 MB]<br>[16 MB]<br>[32 MB]<br>[32 MB]<br>[32 MB]<br>[Disabled]<br>[Enabled]<br>[Enabled]<br>[Enabled]                                        |

# "COM Configuration" submenu

| Advanced                                          | PhoenixBIC                      | S Setup Utility                                               |                |  |  |  |  |
|---------------------------------------------------|---------------------------------|---------------------------------------------------------------|----------------|--|--|--|--|
|                                                   | Advanced                        |                                                               |                |  |  |  |  |
|                                                   | I/O Device Configuration        |                                                               |                |  |  |  |  |
| Internal COM1:<br>Base I/O address:<br>Interrupt: | [ Enabled ]<br>[3F8]<br>[IRQ 4] |                                                               |                |  |  |  |  |
| F1 Help ↑↓<br>ESC Exit ←→                         | Select Item + / Select Menu En  | <ul> <li>Change Values</li> <li>ter Select ▶ Sub-M</li> </ul> | F9<br>Ienu F10 |  |  |  |  |

Figure 13-13 COM Configuration submenu

The resources used by an interface are released when you disable the interface in question.

The I/O addresses and interrupts are pre-assigned; it is advisable not to change these default assignments.

## "PCI Configuration" submenu

| PhoenixBIOS Setup Utility                                                                                                    |                                                            |  |  |  |  |
|----------------------------------------------------------------------------------------------------|------------------------------------------------------------|--|--|--|--|
| Advanced                                                                                                    |                                                            |  |  |  |  |
| PCI Configuration                                                                                                    | Item Specific Help                                         |  |  |  |  |
| <ul> <li>PCI Device, Slot #1</li> <li>PCI Device, Slot #2</li> <li>PCI Device, Slot #3</li> <li>PCI Device, Slot #4</li> <li>PCI/PNP ISA IRQ Resource Exclusion</li> <li>PCI IRQ line 1: [11]</li> <li>PCI IRQ line 2: [5]</li> <li>PCI IRQ line 3: [7]</li> <li>PCI IRQ line 4: [3]</li> </ul> | Setup items for<br>configuring the<br>specific PCI device. |  |  |  |  |
|                                                                                                    |                                                            |  |  |  |  |
| F1 Help ↑ ↓ Select Item + / - Change Values<br>ESC Exit                                                                                                    | F9 Setup Defaults<br>enu F10 Save and Exit                 |  |  |  |  |

Figure 13-14 PCI Configuration submenu

### "PCI Devices" field

If the PCI devices field is selected, the following submenu appears:

| PhoenixBIOS Setup Utility                                                                        |                                            |  |  |  |  |
|--------------------------------------------------------------------------------------------------|--------------------------------------------|--|--|--|--|
| Advanced                                                                                         |                                            |  |  |  |  |
| PCI Devices, Slot #1                                                                             | Item Specific Help                         |  |  |  |  |
| Option Rom Scan [Enabled]<br>Enable Master: [Enabled]<br>Latency Timer [0040h]                   | Initialize device<br>expansion ROM         |  |  |  |  |
| I<br>F1 Help ↑ ↓ Select Item + / - Change Values<br>ESC Exit ←→ Select Menu Enter Select ▶ Sub-M | F9 Setup Defaults<br>enu F10 Save and Exit |  |  |  |  |

Figure 13-15 PCI Devices submenu

| ROM scan option: | [Enabled]                                                                                           | The Option ROM of the PCI module (if present) is enabled                                          |
|------------------|----------------------------------------------------------------------------------------------------|---------------------------------------------------------------------------------------------------|
|                  | [Disabled]                                                                                          | The ROM option of a PCI module is disabled.                                                       |
| Enable Master    | [Enabled]                                                                                           | This slot can be assigned master functions.                                                       |
|                  | [Disabled]                                                                                          | This slot can only operate as a PCI slave.                                                        |
| Latency Timer    | atency Timer [Default] The number of active PCI clock cycles<br>master modules is determined by the |                                                                                                   |
|                  | [0020H to 00E0H]                                                                                    | With these settings, you set the maximum number of active PCI clock cycles to the selected value. |

#### Note

You should only use a value different from the default if the module or its application requires it.

### "IRQ Resource Exclusion" submenu

| PhoenixBIOS Setup Utility                                                                                                    |                                                                 |
|----------------------------------------------------------------------------------------------------|-----------------------------------------------------------------|
| Advanced                                                                                                    |                                                                 |
| IRQ Resource Exclusion                                                                                                    | Item Specific Help                                              |
| IRQ 3: [Available,<br>IRQ 4: [Available]<br>IRQ 5: [Available]<br>IRQ 7: [Available]<br>IRQ 9: [Available]<br>IRQ 10: [Reserved]<br>IRQ 11: [Available] | Reserves the specified<br>IRQ for use by legacy<br>ISA devices. |
| F1 Help ↑ ↓ Select Item + / - Change Valu<br>ESC Exit ← → Select Menu Enter Select ► S                                                                  | ues F9 Setup Defaults<br>Sub-Menu F10 Save and Exit             |

Figure 13-16 IRQ Resource Exclusion submenu

Available means that the Plug and Play mechanism in BIOS can allocate the IRQ to Plug and Play submodules or motherboard functions.

#### Note

Use the 'Reserved' setting only if the interrupt has to be assigned specifically to submodules with no Plug and Play capability.

### "PCI IRQ channel" field

|                                                                                          | PhoenixBIOS                                | Setup Utility                    |               |                                 |
|------------------------------------------------------------------------------------------|--------------------------------------------|----------------------------------|---------------|---------------------------------|
| Advanced                                                                                 |                                            |                                  |               |                                 |
| PCI C                                                                                    | onfiguration                               |                                  | Item Spe      | cific Help                      |
| PCI Device, Slot #1<br>PCI Device, Slot #2<br>PCI Device, Slot #3<br>PCI Device, Slot #4 |                                            |                                  |               |                                 |
| PCI IRQ line 2:<br>PCI IRQ line 3:                                                       | rce Exclusion<br>[11]<br>[5]<br>[7]<br>[3] |                                  |               |                                 |
|                                                                                          | ect Item + / -<br>ect Menu Enter           | Change Values<br>Select ► Sub-Me | F9<br>enu F10 | Setup Defaults<br>Save and Exit |

Figure 13-17 The PCI IRQ line field

| Disabled   | No interrupt possible for the selected PCI IRQ channel.                                                                                 |
|------------|----------------------------------------------------------------------------------------------------|
| AutoSelect | Plug and Play mechanism in BIOS selects unassigned interrupts and allocates them to the on-board PCI devices.                           |
| 3 to 15    | The selected PCI IRQ channel is assigned permanently to the selected interrupt.<br>The selected PCI-IRQ channels should not be changed. |

Assignment of the PCI IRQ channels to the PCI slots.

#### Note

Interrupt 5 on PCI IRQ line 2 is exclusively for the DP-PCI-104 board.

# 13.2.6 Security menu

You can only edit the fields enclosed in square brackets. Two passwords can be assigned to protect your Microbox PC from unauthorized use. The Supervisor password can be used to prevent access to the floppy disk drive for normal users and to restrict access to the hard disk drive.

| PhoenixBIOS Setup Utility                    |                                 |          |                                      |             |                     |                                       |                        |  |
|----------------------------------------------|---------------------------------|----------|--------------------------------------|-------------|---------------------|---------------------------------------|------------------------|--|
| Main                                         | Advanced                        | Security | Power                                | В           | oot                 | Version                               | Exit                   |  |
|                                              |                                 |          |                                      |             | Iten                | n Specific H                          | elp                    |  |
|                                              | or Password Is:<br>sword Is :   |          | Disabled<br>Disabled                 |             | Supervisor Password |                                       |                        |  |
| Set User Password<br>Set Supervisor Password |                                 |          | [ Enter ]<br>[ Enter ]               |             |                     | controls access to the setup utility. |                        |  |
|                                              | d on boot:                      |          | [Disabled]                           |             |                     |                                       |                        |  |
| Fixed dis                                    | k boot sector:                  |          | [Normal]                             |             |                     |                                       |                        |  |
|                                              | eck reminder<br>Packup reminder |          | [Disabled]<br>[Disabled]             |             |                     |                                       |                        |  |
| F1 Help<br>ESC Exit                          |                                 |          | / - Change Valı<br>Inter Select ► Si | ues<br>ub-N | lenu                |                                       | p Defaults<br>and Exit |  |

Figure 13-18 Security menu

| Supervisor Password is  | Disabled                                                                                                    | The password is disabled.                                                                  |  |  |
|-------------------------|----------------------------------------------------------------------------------------------------|--------------------------------------------------------------------------------------------|--|--|
|                         | Enabled                                                                                                    | Certain Setup fields are thus configurable by the user, including the supervisor password. |  |  |
|                         | The field resets automatically from [Disabled] to [Enabled] when password is entered.                                                                                               |                                                                                            |  |  |
| User Password is        | Disabled                                                                                                    | The password is disabled.                                                                  |  |  |
|                         | Enabled                                                                                                    | Certain Setup fields are thus configurable by the user, including the user password.       |  |  |
|                         | The field resets automatically from [Disabled] to [Enabled] when password is entered.                                                                                               |                                                                                            |  |  |
| Set Supervisor Password | This field opens the dialog box for entering a password. Once it has been entered, the supervisor password can be changed or deleted by pressing "Return" and thus deactivated.     |                                                                                            |  |  |
| Set User Password       | This field opens the dialog box for entering a password. Once it has been entered correctly, the user password can be changed or deleted by pressing "Return" and thus deactivated. |                                                                                            |  |  |

#### Detailed descriptions

### 13.2 BIOS Setup

| Password on boot       | [Disabled]        | No password required for system boot                                                           |  |  |
|------------------------|-------------------|------------------------------------------------------------------------------------------------|--|--|
|                        | [Enabled]         | Supervisor or user password must be entered for system boot.                                   |  |  |
| Fixed disk boot sector | [Normal]          | All types of hard disk access are permitted.                                                   |  |  |
|                        | [Write protect]   | The user cannot install an operating system. This is a way of protecting against boot viruses. |  |  |
| Virus check reminder   | Outputs a virus c | Outputs a virus check prompt when booting.                                                     |  |  |
|                        | [Disabled]        | No message during system startup                                                               |  |  |
|                        | [Daily]           | Daily                                                                                          |  |  |
|                        | [Weekly]          | Each Monday                                                                                    |  |  |
|                        | [Monthly]         | Every first of the month                                                                       |  |  |
| System backup reminder | Outputs a messa   | ge when booting requesting a system backup.                                                    |  |  |
|                        | [Disabled]        | No message during system startup                                                               |  |  |
|                        | [Daily]           | Daily                                                                                          |  |  |
|                        | [Weekly]          | Each Monday                                                                                    |  |  |
|                        | [Monthly]         | Every first of the month                                                                       |  |  |

# 13.2.7 Power menu

This menu has the following layout:

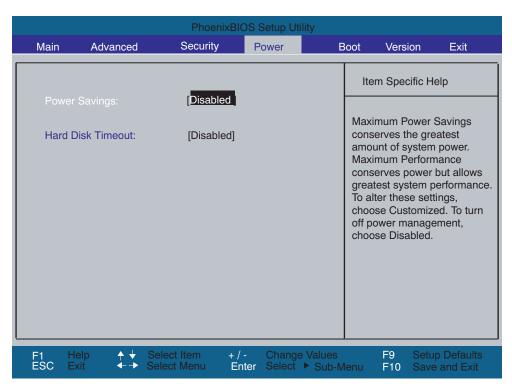

Figure 13-19 Power menu

| Power Savings     | [Disabled]                                                              | No energy saving functions.                                                                                                    |
|-------------------|-------------------------------------------------------------------------|----------------------------------------------------------------------------------------------------|
|                   | [Customized,<br>Maximum<br>Power<br>Savings,<br>Maximum<br>Performance] | Freely selectable or default values for min./max. energy<br>saving functions. You can set the parameters for Standby<br>Time-out and Fixed Disk Timeout, or they are set<br>automatically to their defaults. |
| Hard Disk Timeout | [Disabled]                                                              | The hard disk is not switched off.                                                                                                    |
|                   | [1,6,8,10,15]                                                           | Minutes after the last access the hard disk drive is switched<br>off. The next time it is accessed, the hard disk starts spinning<br>again after a brief delay.                                              |

# 13.2.8 Boot menu

This menu allows you to assign a priority for the boot devices.

|       |                                      | Phoeni                     | ixBIOS Se | etup Utility                 |                                                                                                    |                                                                                            |                                                           |                      |
|-------|--------------------------------------|----------------------------|-----------|------------------------------|----------------------------------------------------------------------------------------------------|--------------------------------------------------------------------------------------------|-----------------------------------------------------------|----------------------|
| Main  | Advanced                             | Security                   | Pov       | ver                          | Boot                                                                                                    | Vei                                                                                        | rsion                                                     | Exit                 |
|       |                                      |                            |           |                              | l                                                                                                    | tem Spec                                                                                   | cific Help                                                |                      |
| +Hard | ovable Devices<br>Drive<br>ROM Drive |                            |           |                              | cor<br><e<br>de<br/><c< td=""><td>ys used t<br/>nfigure de<br/>nter&gt; exp<br/>vices with<br/>trl + Ente<br/>&gt; and &lt;-&gt;<br/>vice up a</td><td>evices:<br/>bands or<br/>a + or -<br/>er&gt; expan<br/>&gt; moves t</td><td>collapses<br/>Ids all</td></c<></e<br> | ys used t<br>nfigure de<br>nter> exp<br>vices with<br>trl + Ente<br>> and <-><br>vice up a | evices:<br>bands or<br>a + or -<br>er> expan<br>> moves t | collapses<br>Ids all |
|       |                                      | Select Item<br>Select Menu |           | Change Value<br>Select ► Sul |                                                                                                    | F9<br>F10                                                                                  | Setup D<br>Save an                                        |                      |

Figure 13-20 Boot menu

This menu lists the boot devices in groups. The group with the highest priority is at the top. To change the sequence:

#### Note

During startup the boot drive can be selected using the ESC key.

|                               |                                                                                          | Phoenix                 | BIOS Setup Ut | tility                |                                                                                                    |                                            |
|-------------------------------|------------------------------------------------------------------------------------------|-------------------------|---------------|-----------------------|----------------------------------------------------------------------------------------------------|--------------------------------------------|
| Main                          | Advanced                                                                                 | Security                | Power         | Boot                  | Version                                                                                                    | Exit                                       |
|                               |                                                                                          |                         |               |                       | Item Specific He                                                                                                    | elp                                        |
| -Hard<br>Alter<br>FUJ<br>SanI | ovable Devices<br>Drive<br>rnate Device<br>ITSU MHM2100A<br>Disk SDCFB-256-(<br>OM Drive |                         |               |                       | Keys used to view<br>configure devices<br>Enter> expands<br>collapses devices<br>or -<br>cCtrl + Enter> exp<br>c+> and <-> move<br>device up and door | :<br>or<br>with a +<br>pands all<br>es the |
|                               |                                                                                          | elect Item<br>lect Menu |               | e Values<br>▶ Sub-Men |                                                                                                    | o Defaults<br>and Exit                     |

Groups marked + can contain more than one device. When you select a group marked in this way, press Enter to view the list of devices in the group.

Figure 13-21 Example of the Boot menu

This screen shows all possible boot devices. The device taking highest priority is listed in the first line of the relevant group. Here again, you can change the order of appearance as described above.

If a boot device is not available, the next device in the sequence is automatically checked to ascertain whether or not it is bootable.

# 13.2.9 Versions menu

This menu contains the information you will have to quote when you send us technical questions about your system.

|          |                                         |          | Phoenix                                | xBIOS          | Setup Utility           | у               |             |                                                            |                           |
|----------|-----------------------------------------|----------|----------------------------------------|----------------|-------------------------|-----------------|-------------|------------------------------------------------------------|---------------------------|
|          | Main                                    | Advanced | Security                               | /              | Power                   | Во              | ot          | Version                                                    | Exit                      |
|          |                                         |          | Microbox P                             | C 420          |                         |                 | lte         | m Specific I                                               | Help                      |
|          | Bios Ver<br>Bios Nur<br>Board Re        | nber     | V08.01.03<br>A5E00292235-ES004<br>V01  |                |                         |                 | requ<br>con | ny items in th<br>uire changes<br>sult your<br>tem Supervi | s, please                 |
|          | CPU Typ<br>CPU Spe<br>CPU ID<br>Code Re | eed      | Pentium III<br>933 MHz<br>06B4<br>0002 | (R)            |                         |                 |             |                                                            |                           |
| F1<br>ES |                                         |          |                                        | + / -<br>Enter | Change Va<br>Select ► S | alues<br>Sub-Me | enu         |                                                            | up Defaults<br>e and Exit |

Figure 13-22 Version menu

# 13.2.10 Exit menu

The setup program is always closed from this menu:

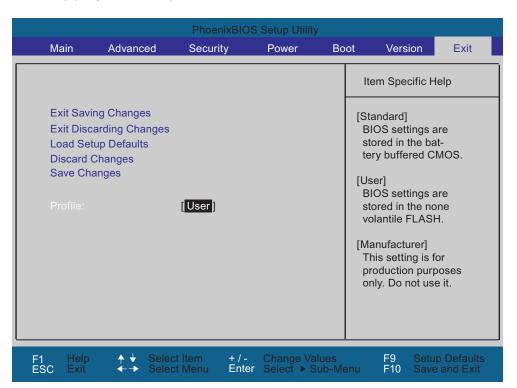

Figure 13-23 Exit menu

| Profile                    | [Default]                                                                                                    | The BIOS settings are saved in the CMOS-RAM which is backed up by battery. |  |  |  |
|----------------------------|----------------------------------------------------------------------------------------------------|----------------------------------------------------------------------------|--|--|--|
| Exit Saving Changes        | All changes are saved; a system restart is carried out with the new parameters.<br>(Also called with the F10 key) |                                                                            |  |  |  |
| Exit Discarding<br>Changes | All changes are discarded and the system performs a restart based on the old parameters.                          |                                                                            |  |  |  |
| Load Setup Defaults        | All parameters are set to the default values.<br>(Also called with the F9 key)                                    |                                                                            |  |  |  |
| Discard Changes            | All your changes are discarded.                                                                                   |                                                                            |  |  |  |
| Save Changes               | Save all Setup settings.                                                                                          |                                                                            |  |  |  |

| Profile                    | [User]                                                                                                    | The BIOS settings are saved in the non-volatile FLASH memory and CMOS-RAM. |  |  |  |
|----------------------------|----------------------------------------------------------------------------------------------------|----------------------------------------------------------------------------|--|--|--|
| Exit Saving Changes        | The current user settings are saved in the FLASH and CMOS. A FLASH cell records that the user profile is selected. The system then reboots. (Also called by the F10 key) |                                                                            |  |  |  |
| Exit Discarding<br>Changes | All your changes are discarded. A FLASH cell records that the user profile is still active. The system then reboots.                                                     |                                                                            |  |  |  |
| Load Setup Defaults        | Loads die BIOS default settings. The profile is changed to Standard.<br>(Also called with the F9 key)                                                                    |                                                                            |  |  |  |
| Discard Changes            | All your changes are discarded.                                                                                                    |                                                                            |  |  |  |
| Save Changes               | The current user settings are saved in the FLASH and CMOS.                                                                                                    |                                                                            |  |  |  |

#### Note

The settings already made for the PCI-IRQ lines (see "PCI Configuration" submenu) are saved in the User profile.

Therefore, set the User profile again and save this setting if you exit the BIOS, as otherwise the Standard profile is automatically used for an incomplete boot sequence or a battery replacement.

#### Note

The Standard profile has been set if you have performed Load Setup Defaults. Therefore, set the User profile again and save this setting if you exit the BIOS.

The settings in the User profile are retained (e.g. the settings for the PCI-IRQ lines).

| Profile                    | [Manufacturer]                                                                                                    | Profile for development purposes. Not used!                         |  |  |  |  |
|----------------------------|----------------------------------------------------------------------------------------------------|---------------------------------------------------------------------|--|--|--|--|
| Exit Saving Changes        | A FLASH cell records that the manufacturer profile is selected. The system then reboots. (Also called with the F10 key) |                                                                     |  |  |  |  |
| Exit Discarding<br>Changes | All your changes are discarded. The system then reboots.                                                                |                                                                     |  |  |  |  |
| Load Setup Defaults        | The manufacturer settings saved in the Flash are saved in the CMOS. (Also called with the F9 key)                       |                                                                     |  |  |  |  |
| Discard Changes            | All your changes are discarded.                                                                                         |                                                                     |  |  |  |  |
| Save Changes               | The manufacturer                                                                                                    | The manufacturer settings saved in the Flash are saved in the CMOS. |  |  |  |  |

# 13.2.11 BIOS setup default settings

#### Documenting your device configuration

If you have changed any default settings in Setup, you can enter them in the following table. You can then refer to these entries for any future hardware modifications.

#### Note

Print out the table below and keep the pages in a safe place once you have made your entries.

#### Note

After "Load Setup Default", you must make the settings for PCI IRQ Line 1...4 and Profile again.

#### **BIOS Setup default settings**

| System parameters          | Default settings      | Custom entries |
|----------------------------|-----------------------|----------------|
| Main                       |                       |                |
| System Time                | hh:mm:ss              |                |
| System Date                | MM/DD/YYYY            |                |
| Primary Master             | None                  |                |
| Primary Slave              | None                  |                |
| Secondary Master           | 1055 MB               |                |
| Memory Cache               | Write Back            |                |
| Boot options               |                       |                |
| Quick Boot Mode            | Enabled               |                |
| SETUP prompt               | Enabled               |                |
| POST errors                | All, but not keyboard |                |
| Summary screen             | Disabled              |                |
| Keyboard Features          |                       |                |
| Num Lock                   | Auto                  |                |
| Keyboard auto-repeat rate  | 30/sec                |                |
| Keyboard auto-repeat delay | ½ sec                 |                |

13.2 BIOS Setup

| System parameters            | Default settings | Custom entries |
|------------------------------|------------------|----------------|
| Hardware Options             |                  |                |
| Eth 1 Address                |                  |                |
| Eth 1 Remote Boot            | Disabled         |                |
| Eth 2 Enable                 | Enabled          |                |
| Eth 2 Address                |                  |                |
| Eth 2 Remote Boot            | Disabled         |                |
| Advanced                     |                  |                |
| Installed O/S                | Other            |                |
| Reset Configuration Data     | No               |                |
| Local Bus IDE adapter        | Both             |                |
| Legacy USB support           | Enabled          |                |
| Frame Buffer Size            | 8 MB             |                |
| Memory gap at 15 Mbytes      | Disabled         |                |
| SafeCard functions           | Enabled          |                |
| SRAM length and base address | Disabled         |                |
| I/O Device Configuration     |                  |                |
| Internal COM1                | Enabled          |                |
| Base I/O address             | 3F8              |                |
| Interrupt                    | IRQ 4            |                |
| PCI configuration            |                  |                |
| PCI Device, Slot#1           |                  |                |
| ROM scan option:             | Enabled          |                |
| Enable Master                | Enabled          |                |
| Latency timer                | 0040h            |                |
| PCI Device, Slot#2           |                  |                |
| ROM scan option:             | Enabled          |                |
| Enable Master                | Enabled          |                |
| Latency timer                | 0040h            |                |
| PCI Device, Slot#3           |                  |                |
| ROM scan option:             | Enabled          |                |
| Enable Master                | Enabled          |                |
| Latency timer                | 0040h            |                |
| PCI Device, Slot#4           | •                | •              |
| ROM scan option:             | Enabled          |                |
| Enable Master                | Enabled          |                |
| Latency Timer                | 0040h            |                |

13.2 BIOS Setup

| System parameters            | Default settings | Custom entries |
|------------------------------|------------------|----------------|
| PCI/PNP ISA IRQ Resource Exc | lusion           | -              |
| IRQ3                         | Available        |                |
| IRQ4                         | Available        |                |
| IRQ5                         | Available        |                |
| IRQ7                         | Available        |                |
| IRQ9                         | Available        |                |
| IRQ10                        | Reserved         |                |
| IRQ11                        | Available        |                |
| PCI IRQ Line 1               | 11               |                |
| PCI IRQ Line 2               | 5                |                |
| PCI IRQ Line 3               | 7                |                |
| PCI IRQ Line 4               | 3                |                |
| Security                     |                  |                |
| Supervisor Password Is       | Disabled         |                |
| User Password is             | Disabled         |                |
| Set Supervisor Password      | Enter            |                |
| Set User Password            | Enter            |                |
| Password on boot             | Disabled         |                |
| Fixed disk boot sector       | Normal           |                |
| Virus check reminder         | Disabled         |                |
| System backup reminder       | Disabled         |                |
| Power                        |                  |                |
| Power Savings                | Disabled         |                |
| Hard Disk Timeout            | Disabled         |                |
| Boot                         |                  | _              |
| Removable Devices            |                  |                |
| Hard Drive                   |                  |                |
| CD-ROM Drive                 |                  |                |
| Version                      |                  |                |
| SIMATIC                      | Microbox PC 420  |                |
| BIOS Version                 | V08.01.03        |                |
| BIOS Number                  | A5E00292235-ES04 |                |
| Board Revision               | V01              |                |
| CPU Type                     | Pentium III ®    |                |
| CPU Speed                    | 933 MHZ          |                |
| CPU ID                       |                  |                |
| Code Revision                |                  |                |
| Exit                         |                  |                |
| Profile                      | User             |                |

13.3 System resources

# 13.3 System resources

### 13.3.1 Currently allocated system resources

All system resources (hardware addresses, memory configuration, interrupt assignment, DMA channels) are assigned dynamically by the Windows OS, depending on the hardware configuration, drivers, and connected external devices. You can view the current configuration of system resources or possible conflicts with the following operating systems:

| Windows XP<br>Embedded | Start > Run : In the Open dialog, enter <i>msinfo32</i> and confirm with OK |
|------------------------|-----------------------------------------------------------------------------|
| Empedded               |                                                                             |

### 13.3.2 System resources used by the BIOS

#### 13.3.2.1 PCI interrupt lines

| PCI device # | Device                   | Req #<br>/Gnt # | INTA# | INTB# | INTC# | INTD# |
|--------------|--------------------------|-----------------|-------|-------|-------|-------|
| Internal     | Northbridge (GFX) PN133T |                 | х     |       |       |       |
| Internal     | Southbridge Vt82C686B-CE |                 |       |       |       |       |
| 1            | VT6106S – Ethernet #1    | 1               |       |       | х     |       |
| 2            | VT6106S – Ethernet #2    | 2               | х     |       |       |       |
| 3            | VT6212 - USB1.1 #1       | 3               | х     |       |       |       |
|              | VT6212 - USB1.1 #2       |                 | x     |       |       |       |
|              | VT6212 - USB2.0          |                 | х     |       |       |       |
| 5            | DP-PCI-104               | 5               |       | INT A |       |       |

# 13.4 I/O address areas

## 13.4.1 Overview of the internal module registers

#### Overview of the internal module registers

The following addresses are used for the internal registers:

| Addresses | Input/output unit          |
|-----------|----------------------------|
| 062h      | Watchdog enable register   |
| 066h      | Watchdog trigger register  |
|           | SRAM base address register |
|           | SRAM control register      |
| 404E      | Output register LED 1 / 2  |

## 13.4.2 Watchdog enable register (read/write address 062h)

## Meaning of the bits

| Wa  | Watchdog enable register (r/w address 062h) |   |   |   |   |   |   |                            |  |  |
|-----|---------------------------------------------|---|---|---|---|---|---|----------------------------|--|--|
| Bit | Bit                                         |   |   |   |   |   |   | Meaning of the bits        |  |  |
| 7   | 6                                           | 5 | 4 | 3 | 2 | 1 | 0 |                            |  |  |
|     |                                             |   |   |   |   |   |   | Watchdog enable bit (WDE)  |  |  |
|     |                                             |   |   |   |   |   | 0 | Watchdog circuit disabled  |  |  |
|     |                                             |   |   |   |   |   | 1 | Watchdog circuit enabled   |  |  |
|     |                                             |   |   |   |   |   |   | Watchdog Mode              |  |  |
|     |                                             |   |   |   |   | 0 |   | Normal                     |  |  |
|     |                                             |   |   |   |   | 1 |   | Macro                      |  |  |
|     |                                             |   |   |   |   |   |   | Address register selection |  |  |
|     |                                             |   |   |   | 0 |   |   | SRAM base address register |  |  |
|     |                                             |   |   |   | 1 |   |   | SRAM control register      |  |  |

13.4 I/O address areas

| Wa  | Natchdog enable register (r/w address 062h) |   |   |   |   |   |   |                                                                     |  |  |  |
|-----|---------------------------------------------|---|---|---|---|---|---|---------------------------------------------------------------------|--|--|--|
| Bit |                                             |   |   |   |   |   |   | Meaning of the bits                                                 |  |  |  |
| 7   | 6                                           | 5 | 4 | 3 | 2 | 1 | 0 |                                                                     |  |  |  |
|     |                                             |   |   |   |   |   |   | Scaler watchdog time (Normal/Macro)                                 |  |  |  |
|     |                                             | 0 | 0 | 0 |   |   |   | 94 ms / 2 s (default)                                               |  |  |  |
|     |                                             | 0 | 0 | 1 |   |   |   | 210 ms / 4 s                                                        |  |  |  |
|     |                                             | 0 | 1 | 0 |   |   |   | 340 ms / 6 s                                                        |  |  |  |
|     |                                             | 0 | 1 | 1 |   |   |   | 460 ms / 8 s                                                        |  |  |  |
|     |                                             | 1 | 0 | 0 |   |   |   | 590 ms / 16 s                                                       |  |  |  |
|     |                                             | 1 | 0 | 1 |   |   |   | 710 ms / 32 s                                                       |  |  |  |
|     |                                             | 1 | 1 | 0 |   |   |   | 840 ms / 48 s                                                       |  |  |  |
|     |                                             | 1 | 1 | 1 |   |   |   | 960 ms / 64 s                                                       |  |  |  |
|     |                                             |   |   |   |   |   |   | Trigger red LED                                                     |  |  |  |
|     | 0                                           |   |   |   |   |   |   | Red LED (WD) off                                                    |  |  |  |
|     | 1                                           |   |   |   |   |   |   | Red LED (WD) on                                                     |  |  |  |
|     |                                             |   |   |   |   |   |   | Watchdog error / Display and reset                                  |  |  |  |
| 0   |                                             |   |   |   |   |   |   | WD inactive                                                         |  |  |  |
| 1   |                                             |   |   |   |   |   |   | WD triggered<br>Reset LED after watchdog alarm<br>(Bit 7 = write 1) |  |  |  |

# 13.4.3 Watchdog trigger register (read only, address 066h)

## Watchdog trigger register

The watchdog is triggered by a read action (address 066h) by this register. The result of the read access can be disregarded (i.e., dummy read.)

# 13.4.4 SRAM base address register (write only, address 066h)

A maximum of 128 KB SRAM is available on the module. This can be overlaid on the SRAM base register in various address ranges. The length and enable of the address range is made through the SRAM control register. A limited selection can be preset in the BIOS Setup.

#### Note

The SRAM base address register shares its I/O address with other registers. The watchdog enable register therefore must be selected before access.

13.4 I/O address areas

#### Meaning of the bits

| SR  | SRAM base address register (write only, address 066h, Address register selection 0) |   |   |   |   |   |   |                               |  |  |
|-----|-------------------------------------------------------------------------------------|---|---|---|---|---|---|-------------------------------|--|--|
| Bit |                                                                                     |   |   |   |   |   |   | Meaning of the bits           |  |  |
| 7   | 6                                                                                   | 5 | 4 | 3 | 2 | 1 | 0 |                               |  |  |
|     |                                                                                     |   |   |   |   |   |   | Setting the SRAM base address |  |  |

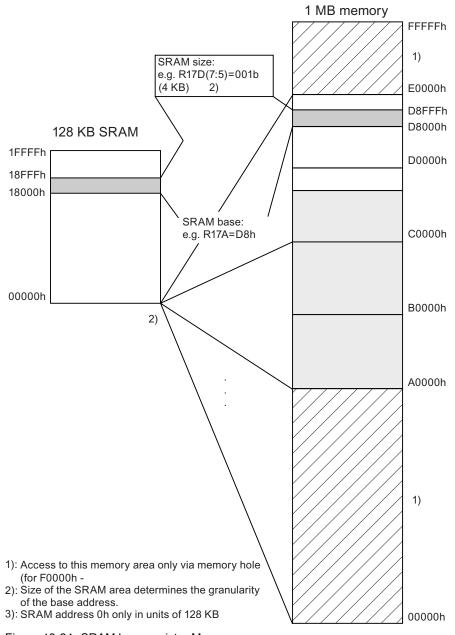

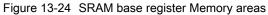

## 13.4.5 SRAM control register (write only, address 066h)

The length and enable of the SRAM address range is made through the SRAM control register (write only, address 066h).

#### Note

The SRAM control register shares its I/O address with other registers. The watchdog enable register therefore must be selected before access.

#### Meaning of the bits<sup>1</sup>

| SR  | SRAM control register (write only, address 066h, Address register selection 1) |   |   |   |   |   |   |                              |  |  |  |
|-----|--------------------------------------------------------------------------------|---|---|---|---|---|---|------------------------------|--|--|--|
| Bit | Bit                                                                            |   |   |   |   |   |   | Length in KB                 |  |  |  |
| 7   | 6                                                                              | 5 | 4 | 3 | 2 | 1 | 0 |                              |  |  |  |
| 0   | 0                                                                              | 0 |   |   |   |   |   | Disabled                     |  |  |  |
| 0   | 0                                                                              | 1 |   |   |   |   |   | 4                            |  |  |  |
| 0   | 1                                                                              | 0 |   |   |   |   |   | 8                            |  |  |  |
| 0   | 1                                                                              | 1 |   |   |   |   |   | 16                           |  |  |  |
| 1   | 0                                                                              | 0 |   |   |   |   |   | 32                           |  |  |  |
| 1   | 0                                                                              | 1 |   |   |   |   |   | 64                           |  |  |  |
| 1   | 1                                                                              | 0 |   |   |   |   |   | 128 <sup>2</sup>             |  |  |  |
| 1   | 1 1 1                                                                          |   |   |   |   |   |   | Disabled                     |  |  |  |
|     |                                                                                |   |   |   |   |   |   |                              |  |  |  |
|     |                                                                                |   | 0 | 0 | 0 | 0 | 0 | Reserved (Write 0 0 0 0 0 0) |  |  |  |

<sup>1</sup>Limited selection can be preset in the BIOS Setup.

<sup>2</sup> This setting only makes sense when the memory hole is activated.

# 13.4.6 Output register LED 1 / 2 (read/write address 404E)

## Meaning of the bits

| Out  | Output register LED 1 / 2 (read/write address 404E) |   |   |   |   |         |   |                            |  |  |  |  |
|------|-----------------------------------------------------|---|---|---|---|---------|---|----------------------------|--|--|--|--|
| Bits |                                                     |   |   |   |   | Meaning |   |                            |  |  |  |  |
| 7    | 6                                                   | 5 | 4 | 3 | 2 |         |   |                            |  |  |  |  |
|      | 1                                                   |   |   |   |   |         |   | 1= LED 1 is dark (default) |  |  |  |  |
|      | 0                                                   |   |   |   |   |         |   | 0= LED 1 lit               |  |  |  |  |
| 1    |                                                     |   |   |   |   |         |   | 1= LED 2 is dark (default) |  |  |  |  |
| 0    |                                                     |   |   |   |   |         |   | 0= LED 2 lit               |  |  |  |  |
|      |                                                     | 1 | 1 | 1 | 1 | 1       | 1 | Reserved (read/write)      |  |  |  |  |

# Guidelines and declarations

#### A.1 **Overview**

## Notes on the CE marking

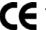

The following applies to the SIMATIC product described in this documentation:

### **EMC** directive

The devices fulfill the requirements for the EC directive "89/336/EEC Electromagnetic Compatibility", and the following field of application applies according to this CE label:

| Area of application     | Requirements in respect of | Requirements in respect of |  |  |  |
|-------------------------|----------------------------|----------------------------|--|--|--|
|                         | Emitted interference       | Immunity to interference   |  |  |  |
| Industrial environment  | EN 61000-6-4: 2001         | EN 61000-6-2: 2001         |  |  |  |
| Residential environment | EN 61000-6-3: 2001         | EN 61000-6-1: 2001         |  |  |  |

#### Declaration of conformity

The EC declaration of conformity and the corresponding documentation are made available to authorities in accordance with the EC directives stated above. Your sales representative can provide these on request.

#### Note the installation guidelines

The installation guidelines and safety instructions given in this documentation have to be noted during commissioning and operation.

#### I/O connection

The requirements regarding noise immunity to EN 61000-6-2:2001 are met when you connect an I/O suitable for an industrial environment. I/O devices are only be connected via shielded cables.

A.2 Certificates and approvals

# A.2 Certificates and approvals

#### DIN ISO 9001 certificate

The quality assurance system for the entire product process (development, production, and marketing) at Siemens fulfills the requirements of ISO 9001 (corresponds to EN29001: 1987).

This has been certified by DQS (the German society for the certification of quality management systems.)

EQ-Net certificate no.: 1323-01

#### Software license agreement

The device is shipped with preinstalled software. Please observe the corresponding license agreements.

#### Certification for the USA, Canada and Australia

#### Safety

| One of the f | ollowing markings on a device is indicative of the corresponding approval:                                                                                            |
|--------------|----------------------------------------------------------------------------------------------------|
| (ŲL)         | Underwriters Laboratories (UL) to UL 60950 Standard (I.T.E), or to UL508 (IND.CONT.EQ)                                                                                |
| C UL         | Underwriters Laboratories (UL) according to Canadian standard C22.2 No. 60950 (I.T.E) or C22.2 No. 142 (IND.CONT.EQ)                                                  |
|              | Underwriters Laboratories (UL) according to standard UL 60950, Report E11 5352 and Canadian standard C22.2 No. 60950 (I.T.E) or UL508 and C22.2 No. 142 (IND.CONT.EQ) |
| .91          | UL recognition mark                                                                                                    |
|              | Canadian Standard Association (CSA) according to the standard C22.2. No. 60950 (LR 81690) or C22.2 No. 142 (LR 63533)                                                 |
| RTL.         | Canadian Standard Association (CSA) to the American Standard UL 60950 (LR 81690), or to the UL 508 (LR 63533)                                                         |

A.2 Certificates and approvals

## EMC

| USA                                       |                                                                                                    |
|-------------------------------------------|----------------------------------------------------------------------------------------------------|
| Federal Communications<br>Commission      | This equipment has been tested and found to comply with the limits for a Class A digital device, pursuant to Part 15 of the FCC Rules. These limits                                                                                                    |
| Radio Frequency<br>Interference Statement | are designed to provide reasonable protection against harmful<br>interference when the equipment is operated in a commercial<br>environment. This equipment generates, uses, and can radiate radio<br>frequency energy and, if not installed and used in accordance with the<br>instruction manual, may cause harmful interference to radio<br>communications. Operation of this equipment in a residential area is likely<br>to cause harmful interference in which case the user will be required to<br>correct the interference at his own expense. |
| Shielded Cables                           | Shielded cables must be used with this equipment to maintain compliance with FCC regulations.                                                                                                    |
| Modifications                             | Changes or modifications not expressly approved by the manufacturer could void the user's authority to operate the equipment.                                                                                                    |
| Conditions of Operations                  | This device complies with Part 15 of the FCC Rules. Operation is subject to the following two conditions: (1) this device may not cause harmful interference, and (2) this device must accept any interference received, including interference that may cause undesired operation.                                                                                                    |

| CANADA          |                                                                                  |
|-----------------|----------------------------------------------------------------------------------|
| Canadian Notice | This Class A digital apparatus complies with Canadian ICES-003.                  |
| Avis Canadian   | Cet appareil numérique de la classe b est conforme à la norme NMB-003 du Canada. |

| AUSTRALIA |                                                              |
|-----------|--------------------------------------------------------------|
| C         | This product meets the requirements of the AS/NZS 3548 Norm. |

A.3 Service and support

# A.3 Service and support

#### Further support

If you have any further questions relating to the products described in this documentation, contact your local representative at the SIEMENS office nearest you.

http://www.siemens.com/automation/partner

You will find links to the technical documentation on the various SIMATIC products and systems at:

http://www.siemens.de/simatic-tech-doku-portal

#### **Training center**

Siemens offers a number of training courses to familiarize you with the SIMATIC automation system. Please contact your local Training Center or the Central Training Center in

D90327 Nuremberg. Telephone: +49 (911) 895-3200.

Internet: http://www.sitrain.com

A.3 Service and support

# A&D Technical Support

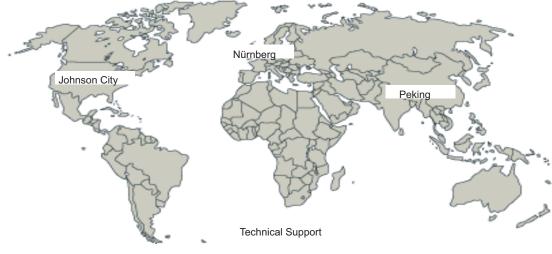

Figure A-1 Support worldwide

Available worldwide, 24/7:

| Worldwide (Nuremberg)<br>Technical Support                                                                                                    |                                                                                                    |                                                                                                    |
|----------------------------------------------------------------------------------------------------|----------------------------------------------------------------------------------------------------|----------------------------------------------------------------------------------------------------|
| Local time: Round-the-clock /<br>365 days<br>Phone: +49 (180)5050-222                                                                                          |                                                                                                    |                                                                                                    |
| Fax: +49 (180) 5050-223                                                                                                    |                                                                                                    |                                                                                                    |
| E-mail:<br>mailto:adsupport@siemens.com                                                                                                    |                                                                                                    |                                                                                                    |
| GMT: +1:00                                                                                                    |                                                                                                    |                                                                                                    |
| Europe / Africa (Nuremberg)<br>Authorization                                                                                                    | United States (Johnson City)<br>Technical Support and Authorization                                                                                                    | Asia / Australia (Beijing)<br>Technical Support and Authorization                                                                                                   |
| Local time: Mon. – Fri. 8:00<br>am to 5:00 pm<br>Phone: +49 (180) 5050-222<br>Fax: +49 (180) 5050-223<br>E-mail:<br>mailto:adsupport@siemens.com<br>GMT: +1:00 | Local time: Mon. – Fri. 8:00 am<br>to 5:00 pm<br>Phone: +1 (423) 262 2522<br>Fax: +1 (423) 262 2289<br>E-mail:<br>mailto:simatic.hotline@sea.siemens.com<br>GMT: -5:00 | Local time: Mon. – Fri. 8:00 am<br>to 5:00 pm<br>Phone: +86 10 64 75 75 75<br>Fax: +86 10 64 74 74 74<br>E-mail:<br>mailto:adsupport.asia@siemens.com<br>GMT: +8:00 |
| German and English are spoken on all Technical Support und Authorization hotlines.                                                                             |                                                                                                    |                                                                                                    |

#### A.3 Service and support

#### Service & support on the Internet

In addition to our documentation, we offer a comprehensive knowledge base online on the Internet at:

http://www.siemens.com/automation/service&support

There you will find:

- The Newsletter contains the latest information on your products.
- Numerous documents are available by searching through Service & Support.
- The current BIOS version.
- A forum is available for users and specialists to exchange experiences.
- Your local Siemens partner for Automation & Drives in our Partner database.
- Information about on-site services, repairs and spare parts. Lots more is available on the "Services" page.

A.4 Catalog and A&D online ordering system (mall)

# A.4 Catalog and A&D online ordering system (mall)

In our continually updated online catalog, you can find detailed information about products, systems and solutions in the field of Automation and Drives and – using a personal password – place orders.

Address: http://mall.ad.siemens.com

Guidelines and declarations

A.4 Catalog and A&D online ordering system (mall)

# **ESD** guidelines

# B.1 ESD Guidelines

#### What does ESD mean?

All electronic modules are equipped with highly integrated modules or components. Based on their design, these electronic components are highly sensitive to overvoltage and thus to discharge of static electricity.

The electrostatic sensitive components/modules are commonly referred to as ESD devices. You can also find the commonly used international designation ESD for electrostatic sensitive device.

Electrostatic sensitive modules are identified by the following symbol:

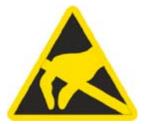

#### Caution

Electrostatic sensitive devices may be destroyed by voltages and energies that are undetectable to a human. Voltages of this kind occur as soon as a component or an assembly is touched by a person who is not grounded against static electricity. The damage to a module as a result of overvoltage cannot usually be detected immediately. It may only become apparent after a long period of operation. B.1 ESD Guidelines

#### **Electrical charge**

Anyone who is not connected to the electrical potential of their surroundings can be electrostatically charged.

The figure below shows the maximum electrostatic voltages that can accumulate in a person who is operating equipment when he/she comes into contact with the materials indicated. These values correspond with specifications to IEC 801-2.

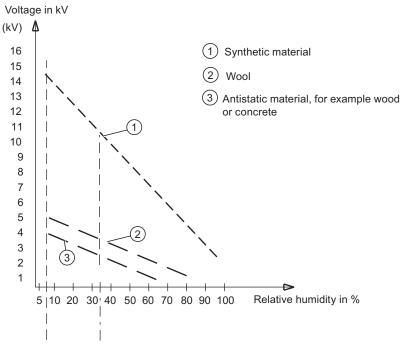

Figure B-1 Electrostatic voltages on an operator

#### Basic protective measures against discharge of static electricity

- Ensure good equipotential bonding: When handling electrostatic sensitive devices, ensure that your body, the workplace and packaging are grounded. This helps you avoid static charge.
- •

As a general rule, only touch electrostatic sensitive devices when this is unavoidable (e.g. during maintenance work). When you touch modules, make sure that you do not touch either the pins on the modules or the printed conductors. This prevents any discharge of static electricity to sensitive component and thus avoids damage.

Discharge electrostatic energy from your body before you perform measurements on a module. To do so, touch a grounded metallic object. Always use grounded measuring instruments.

# С

# List of abbreviations

# C.1 Abbreviations

## List of abbreviations

| Abbreviation | Term                             | Explanation                                                                                                    |
|--------------|----------------------------------|----------------------------------------------------------------------------------------------------|
| AG           | Automation device                |                                                                                                    |
| AS           | Automation system                |                                                                                                    |
| BIOS         | Basic Input Output System        | Basic Input Output System. A set of<br>vital software routines used to perform<br>a hardware test after the startup of a<br>computer, to load the operating system<br>and to provide routines for the data<br>transfer between hardware<br>components. |
| CAN          | Controller Area Network          |                                                                                                    |
| CD-ROM       | Compact Disc – Read Only Memory  | Removable storage medium for large data volumes                                                                                                    |
| CD-RW        | Compact Disc – Rewritable        | Rewritable CD                                                                                                    |
| CE           | Communauté Européenne            | CE mark                                                                                                    |
| CF           | Compact Flash card               |                                                                                                    |
| CGA          | Color Graphics Adapter           | Standard monitor interface                                                                                                    |
| CLK          | Clock pulse                      | Clock signal for controllers                                                                                                    |
| COA          | Certificate of Authenticity      | Microsoft Windows product key                                                                                                    |
| CoL          | Certificate of License           | License authorization                                                                                                    |
| СОМ          | Communications Port              | Term for the serial interface                                                                                                    |
| СР           | Communication Processor          | Communication computer                                                                                                    |
| CPU          | Central Processing Unit          | Central unit. Core component of the<br>computer; responsible for all data<br>processing routines. The processor<br>receives the relevant data and<br>programs from work memory.                                                                        |
| CSA          | Canadian Standards Association   | Canadian standardization organization                                                                                                    |
| CTS          | Clear To Send                    | Clear to send                                                                                                    |
| DP           | Distributed I/Os                 |                                                                                                    |
| DRAM         | Dynamic Random Access Memory     |                                                                                                    |
| DDRAM        | Double Data Random Access Memory | Memory chip with high-speed interface                                                                                                    |
| DOS          | Disc Operating System            | Operating system without GUI                                                                                                    |

#### List of abbreviations

C.1 Abbreviations

| Abbreviation     | Term                                                                                               | Explanation                                                                                                    |
|------------------|----------------------------------------------------------------------------------------------------|----------------------------------------------------------------------------------------------------|
| DVI              | Digital Visual Interface                                                                           | Digital display interface                                                                                                    |
| ESD              | Components sensitive to electrostatic charge                                                       |                                                                                                    |
| DM               | Development manual                                                                                 |                                                                                                    |
| EN               | European standard                                                                                  |                                                                                                    |
| EPROM / EEPROM   | Erasable Programmable Read-Only<br>Memory / Electrically Erasable<br>Programmable Read-Only Memory | Plug-in submodules with<br>EPROM/EEPROM chips. S5/S7 user<br>programs can be permanently stored<br>on them, for example. This<br>programmed module is then inserted<br>into the prepared slots of the PCs /<br>automation devices / PLCs. |
| EPP              | Enhanced Parallel Port                                                                             | Bi-directional Centronics interface                                                                                                    |
| ESC              | Escape character                                                                                   | Control character                                                                                                    |
| EWF              | Enhanced Write Filter                                                                              |                                                                                                    |
| FAQ              | Frequently Asked Questions                                                                         | FAQs                                                                                                    |
| FD               | Floppy Disk                                                                                        | Disk drive, 3.5"                                                                                                    |
| FSB              | Front Side Bus                                                                                     | Physical interface between the<br>processor and PC RAM. It is used for<br>communication between the<br>motherboard and the other components<br>in a computer system.                                                                      |
| GND              | Ground                                                                                             | Device ground                                                                                                    |
| HD               | Hard Disk                                                                                          | Hard disk                                                                                                    |
| НМІ              | Human Machine Interface                                                                            | User interface                                                                                                    |
| HTML             | Hyper Text Markup Language                                                                         | Script language for creating Internet pages.                                                                                                    |
| НТТР             | Hypertext Transfer Protocol                                                                        | Protocol for data transfer on the Internet                                                                                                    |
| HW               | Hardware                                                                                           |                                                                                                    |
| I/O              | Input/Output                                                                                       | Data input/output on computers                                                                                                    |
| IEC              | International Electrotechnical<br>Commission                                                       |                                                                                                    |
| IP               | Ingress Protection                                                                                 | Degree of protection                                                                                                    |
| IRQ              | Interrupt Request                                                                                  | Interrupt request                                                                                                    |
| ISA              | Industry Standard Architecture                                                                     | Bus for expansion modules. PC bus<br>system introduced by IBM in the year<br>1981; controls data flow between the<br>processor and the interfaces/module<br>cards.                                                                        |
| IT               | Information Technology                                                                             | Information technology                                                                                                    |
| LAN              | Local Area Network                                                                                 | Computer network that is limited to a local area.                                                                                                    |
| LED              | Light Emitting Diode                                                                               | Light emitting diode                                                                                                    |
| Order No. [MLFB] | Machine-readable product designation                                                               |                                                                                                    |
| MMC              | Micro Memory Card                                                                                  | Memory card with the format 32 x 24.5 mm                                                                                                    |

### List of abbreviations

C.1 Abbreviations

| Abbreviation | Term                                                       | Explanation                                                                                                    |
|--------------|------------------------------------------------------------|----------------------------------------------------------------------------------------------------|
| MPI          | Multipoint-capable interface for programming devices       | Programming interface of SIMATIC<br>S7/M7. Allows central access to<br>programmable modules, text-based<br>displays and OPs. The nodes can<br>intercommunicate.                                                                                                    |
| MS-DOS       | Microsoft Disc Operating System                            | Standard PC operating system, a single-user system                                                                                                    |
| NEMA         | National Electrical Manufacturers<br>Association           | Syndicate of manufacturers of electrical components in the USA                                                                                                    |
| PC           | Personal Computer                                          |                                                                                                    |
| PCI          | Peripheral Component Interconnect                          | High-speed expansion bus                                                                                                    |
| PCMCIA       | Personal Computer Memory Card<br>International Association | Association consisting of approx. 450<br>member companies of computer<br>industry. Their focus is set on providing<br>worldwide standards for miniaturization<br>and flexible use of PC expansion cards,<br>and thus to provide a basic technology<br>to the market.                                            |
| PG           | Programming device                                         | Compact programming device which<br>meets the special requirements of<br>industry. The PG is fully equipped for<br>programming SIMATIC PLCs.                                                                                                    |
| POST         | Power On Self Test                                         | Self-test performed by the BIOS after<br>the computer is switched on. Performs<br>a RAM test and a graphic controller<br>test, for example. The system outputs<br>audible signals (beep codes) if the<br>BIOS detects any errors; the relevant<br>message indicating cause of error is<br>output on the screen. |
| RAM          | Random Access Memory                                       | Main or work memory of a computer<br>with direct access, allowing read<br>access to data and editing.                                                                                                    |
| ROM          | Read-Only Memory                                           | Semiconductor memory, can be also<br>used for storing non-volatile data and<br>programs in the manufacturing phase.<br>Data stored on the ROM chip are read-<br>only, and can neither be erased nor<br>rewritten.                                                                                               |
| RTC          | Real Time Clock                                            | Real-time clock                                                                                                    |
| RTS          | Reliable Transfer Service                                  | Request to send                                                                                                    |
| RxD          | Receive Data                                               | Data transfer signal                                                                                                    |
| SCSI         | Small Computer System Interface                            | Interface for connecting SCSI devices<br>(e.g. hard disk or CD–ROM drives)                                                                                                    |
| SDRAM        | Synchronous DRAM                                           | A design form of dynamic<br>semiconductor chip (DRAM) that can<br>be operated at a higher clock-pulse<br>rate than conventional DRAM circuits.<br>This is enabled by means of block<br>access, where the DRAM specifies the<br>relevant next memory address.                                                    |

#### List of abbreviations

C.1 Abbreviations

| Abbreviation | Term                                                                                 | Explanation                                                                                                    |
|--------------|--------------------------------------------------------------------------------------|----------------------------------------------------------------------------------------------------|
| SID          | Security Identifier                                                                  | Data structure for the clear identification of a device in a network                                                                                                    |
| SLC          | Second level cache                                                                   |                                                                                                    |
| SNMP         | Simple Network Management Protocol                                                   | Network protocol                                                                                                    |
| SO-DIMM      | Small Outline Dual Inline Memory<br>Module                                           |                                                                                                    |
| SOM          | Safecard On Motherboard (SOM)                                                        | Safecard On Motherboard consists of<br>monitoring blocks on the motherboard,<br>a driver and the SOM program. It<br>provides functions for monitoring<br>various temperatures and program<br>execution (Watchdog).                                                                                                    |
| SPP          | Standard Parallel Port                                                               | Synonym for parallel port                                                                                                    |
| SVGA         | Super Video Graphics Array                                                           | Enhanced VGA standard with at least 256 colors                                                                                                    |
| SVP          | Serial number of the device                                                          |                                                                                                    |
| SW           | Software                                                                             |                                                                                                    |
| TxD          | Transmit Data                                                                        | Data transfer signal                                                                                                    |
| TWD          | Watchdog Time                                                                        | Watchdog monitoring time                                                                                                    |
| UL           | Underwriters Laboratories Inc.                                                       |                                                                                                    |
| UMA          | Unified Memory Architecture                                                          |                                                                                                    |
| URL          | Uniform Resource Locator                                                             | Designation of the full address of an Internet page                                                                                                    |
| USB          | Universal Serial Bus                                                                 | A serial bus with a data transfer rate of<br>max. 12 megabits per second (Mbps)<br>for USB 1.1 or 480 Mbps for USB 2.0<br>for connecting peripherals to a<br>computer. USB can connect up to 127<br>peripherals, such as external CD-ROM<br>drives, printers, modems, mice, and<br>keyboards, to the system through a<br>single, general-purpose port. |
| V.24         |                                                                                      | ITU-T standardized recommendation for data transfer via serial ports                                                                                                    |
| VDE          | Verein deutscher Elektrotechniker<br>(Association of German Electrical<br>Engineers) |                                                                                                    |
| VGA          | Video Graphics Array                                                                 | Video adapter that meets industrial<br>standard; can be used for any<br>commonly available software                                                                                                    |
| WD           | Watchdog                                                                             | Program monitoring with error detection and alarming.                                                                                                    |
| WWW          | World Wide Web                                                                       |                                                                                                    |
| XGA          | Xtended Graphics Array                                                               | Graphic standard, maximum resolution 1024 x 768 pixels.                                                                                                    |
| CCP (OS)     | Cycle control point of the operating system                                          |                                                                                                    |

# Glossary

#### ATAPI CD-ROM Drive

AT-Bus Attachment Packet Interface (connected to AT bus) CD-ROM drive

#### Automation device (AG)

The programmable logical controllers (PLC) of the SIMATIC S5 system consist of a central controller, one or more CPUs, and various other modules (e.g. I/O modules).

#### Automation system (AS)

The programmable logical controllers (PLC) of the SIMATIC S7 system consist of a central controller, one or more CPUs, and various I/O modules.

#### Backup

Duplicate of a program, data carrier or database, used either for archiving purposes or for the protection of vital and non-replaceable data against loss when the working copy is corrupted. Some applications automatically generate backup copies of data files, and manage both the current and the previous versions on the hard disk.

#### Baud

Physical unit for the step speed in signal transmission. Defines the number of transferred signal states per second. With only two states, one baud is equivalent to a transmission rate of 1 bps.

#### **BEEP code**

If the BIOS detects a boot error, it outputs an audible warning based on the current test result

#### **Boot diskette**

A diskette that contains a boot sector and an initial loader for the operating system. This can be used to load the operating system from the disk.

#### Booting

Start or restart of the computer. During booting the operating system is transferred from the system data carrier to the work memory.

```
Glossary
```

| 0,00004.3          |                                                                                                    |
|--------------------|----------------------------------------------------------------------------------------------------|
| Cache              | High-speed access buffer for interim storage (buffering) of requested data.                                                                                                    |
| CE marking         | <b>C</b> ommunauté <b>E</b> uropéene The CE symbol confirms the conformance of the product with all applicable EC directives, e.g. the EMC directive.                                                                                                    |
| Chipset            | Located on the motherboard, connects the processor with the RAM, the graphic controller, the PCI bus, and the external interfaces.                                                                                                    |
| Cold start         | A start sequence, starting when the computer is switched on. The system usually performs some basic hardware checks within the cold start sequence, and then loads the operating system from the hard disk to work memory -> boot                                                                                                    |
| COM interface      | The COM interface is a serial V.24 interface. The interface is suitable for asynchronous data transfer.                                                                                                    |
| Configuration file | These are files containing data which define the configuration after restart. Examples of such files are CONFIG.SYS, AUTOEXEC.BAT and the registry files .                                                                                                    |
| Configuration so   | ftware<br>The configuration software updates the device configuration when new modules are installed<br>. This is done either by copying the configuration files supplied with the module or by manual<br>configuration using the configuration utility.                                                                                                    |
| Controller         | Integrated hardware and software controllers that control the functions of certain internal or peripheral devices (for example, the keyboard controller).                                                                                                    |
| Device configura   | <b>tion</b><br>The configuration of a PC or programming device contains information on hardware and device options, such as memory configuration, drive types, monitor, network address, etc. The data are stored in a configuration file and enable the operating system to load the correct device drivers and configure the correct device parameters. If changes are made to the hardware configuration, the user can change entries in the configuration file using the SETUP program. |

| Disc-at-once   | With this burning technique, data are written to a CD in a single session, and the CD is then closed. Further write access is then no longer possible.                                                                                                    |
|----------------|----------------------------------------------------------------------------------------------------|
| Drivers        |                                                                                                    |
|                | Program parts of the operating system. They adapt user program data to the specific formats required by I/O devices such as hard disk, printers, and monitors.                                                                                                    |
| EMC directive  |                                                                                                    |
|                | Directive concerning <b>E</b> lectro <b>m</b> agnetic <b>C</b> ompatibility. Compliance is confirmed by the CE symbol and the EC certificate of conformity.                                                                                                    |
| Energy manager | nent                                                                                                    |
|                | The energy management functions of a modern PC allow individual control over the current consumption of vital computer components (e.g. of the monitor, hard disk and CPU), by restricting their activity based on the current system or component load. Energy management is of particular importance for mobile PCs. |
|                |                                                                                                    |
| Energy options | The energy options can be used to reduce energy consumption of the computer, while keeping it ready for immediate use. This can be configured in Windows by selecting <b>Settings &gt; Control Panel &gt; Energy options</b> .                                                                                         |
|                |                                                                                                    |
| ESD guidelines | Directive for using electrostatic sensitive components.                                                                                                    |
| <b>E</b> (1),  |                                                                                                    |
| Ethernet       | Local network (bus structure) for text and data communication with a transfer rate of 10/100 Mbps.                                                                                                    |
|                |                                                                                                    |
| Formatting     |                                                                                                    |
|                | Basic partitioning of memory space on a magnetic data carrier into tracks and segments.<br>Formatting deletes all data on a data carrier. All data carriers must be formatted prior to their first use.                                                                                                    |
| Gender obongor |                                                                                                    |
| Gender changer |                                                                                                    |
|                | Using the gender changer (25-pin / 25-pin), the COM1/V24/AG interface of the SIMATIC PC family can be converted to the usual 25-pin male connector.                                                                                                    |

#### Hard disks

Hard disks represent a form of magnetic disk storage medium (Winchester drives, hard disks) with integrated magnetic disks.

#### Hot swapping

The SATA interface gives the device's hard drive system hot-swap capability. The prerequisite for this is a RAID1 system, comprising a SATA RAID controller (onboard or as a slot board, and at least two SATA swap frames. The advantage of hot swapping is that defective hard disks can be replaced without the need for rebooting.

#### Hub

A term in network technology. In a network, a device joining communication lines at a central location, providing a common connection to all devices on the network.

#### Hyper Threading

HT technology enables the parallel processing of tasks. HT is only effective when all relevant system components, such as processors, operating systems and applications are supported.

#### Image

This refers to the image, for example, of hard disk partitions saved to a file in order to restore them when necessary.

#### Intel chip set 915 GM

The chip set organizes the data traffic between the main processor, working memory, cache, slots and other interfaces.

Functions of the 915 GM: Front side bus with 533 MHz, Intel® graphical media accelerator 900, support for up to 2 GB dual-channel DDR2 memories, Intel® High definition audio, Intel® display power-saving technology 2 (Intel® DPST 2)

#### Interface

see Interface

#### Interface, multi-point

MPI is the programming interface of SIMATIC S7/M7. Allows central access to programmable modules, text-based displays and OPs. The MPI nodes can intercommunicate.

#### LAN

Local Area Network: LAN is a local network that consists of a group of computers and other devices that are distributed across a relatively restricted range and are linked with communication cables. The devices connected to a LAN are called nodes. The purpose of networks is the mutual use of files, printers or other resources.

#### Legacy USB support

Support of USB devices (e.g. mouse, keyboard) on the USB ports without driver.

#### License key

The license key represents the electronic license stamp of a license. Siemens provides the license keys for protected software.

#### License key diskette

The license key diskette contains the authorizations or license keys required to enable protected SIMATIC software.

#### Low-voltage directive

EC directive for product safety of products operated with low voltage (AC 50V to 1000V, DV 70V to 1500V) that are not governed by other directives. Compliance is confirmed by the CE symbol and the EC certificate of conformity.

#### LPT interface

The LPT interface (Centronics interface) is a parallel interface that can be used to connect a printer.

#### Memory card

Memory cards in credit card format. Memory for user programs and parameters, for example, for programmable modules and CPs.

#### Module

Modules are plug-in units for PLCs, programming devices or PCs. They are available as local modules, expansion modules, interfaces or mass storage (Mass storage module).

#### Module bracket

The module bracket is used to fasten modules and ensure safe contact and transport. Shocks and vibrations especially affect large, heavy modules. It is therefore recommended to use the module bracket for this type of module. There are also short, compact and light modules on the market. The module bracket was not designed for these modules because the standard fastening is sufficient for them.

#### Motherboard

The motherboard is the core of the computer. Here, data are processed and stored, and interfaces and device I/Os are controlled and managed.

#### Operating system

Summarizing term describing all functions for program execution, allocation of system resources to the various user programs, and for controlling and monitoring consistency of the operating mode in cooperation with the hardware (e.g. Windows XP Professional).

#### Packet writing

The CD-RW is used as a diskette medium. The CD can then be read only by packet–writing compatible software or has to be finalized. Finalization of a CD closes the CD within an ISO9660 shell. You can still write to the CD-RW several times in spite of finalization. Not all CD drives can read packet-written CDs . There are restrictions to using this method in general data transfer.

#### PATA

An interface for hard disk drives and optical drives with parallel data transfer of up to 100 Mbps.

#### PC card

Trademark of the Personal Computer Memory Card International Association (PCMCIA). Designation for auxiliary cards that conform with PCMCIA specifications. A PC card that has roughly the size of a credit card can be plugged into a PCMCIA slot. Version 1 specifies cards of Type I with a thickness of 3.3 millimeters, which is conceived mainly for use as external memory. Version 2 of the PCMCIA specification also defines a card Type II with a thickness of 5 mm and a card of the Type III with a thickness of 10.5 mm. Type II cards can realize devices such as modems, fax and network interface cards. Type III cards are equipped with devices that require more space, for example wireless communication modules or rotary storage media (hard disks, for example).

#### PC/104 / PC/104-Plus

Two bus architectures are especially fashionable today in the industrial world. PC/104 and PC/104-*Plus*. Both are standard in single-board computers of the PC class. The electrical and logical layout of the two bus systems is identical with ISA (PC/104) and PCI (PC/104-*Plus*). Software cannot usually detect a difference between them and normal desktop bus systems. Their advantage is the compact design and the resulting space they save.

#### PCMCIA

Association consisting of approx. 450 member companies of the computer industry. Their focus is set on providing worldwide standards for miniaturization and flexible use of PC expansion cards, and thus to provide a basic technology to the market.

#### Pentium M

Intel processor type: The architecture of the processor is designed for mobile computing; the processor features superior performance characteristics for computer applications and enhanced power-saving functions

| Pixel        | <b>PixEl</b> ement (picture point). The pixel represents the smallest element that can be reproduced on-screen or on a printer.                                                                                                    |
|--------------|----------------------------------------------------------------------------------------------------|
| POST         | Self-test performed by the BIOS after the computer is switched on. Performs a RAM test and a graphic controller test, for example. The system outputs audible signals (beep codes) if the BIOS detects any errors; the relevant message indicating cause of error is output on the screen.                                                                                                    |
| PROFIBUS/MPI | <b>Pro</b> cess <b>Fi</b> eld <b>Bus</b> (standard bus system for process applications)                                                                                                    |
| PXE server   | A <b>P</b> reboot E <b>x</b> ecution <b>E</b> nvironment server is part of a network environment and can provide software to connected computers even before they boot. This can involve operating system installations or servicing tools, for example.                                                                                                    |
| RAID         | Redundant Array of Independent Disks: Data storage system which is used to store data along with the error correction codes (e.g. parity bits) on at least two hard disks, in order to increase system reliability and performance. The hard disk array is controlled by management programs and a hard disk controller for error correction. The RAID system is usually implemented in network servers. |
| Recovery CD  | Contains the tools for setting up the hard disks and the Windows operating system.                                                                                                    |
| Reset        | Hardware reset: Reset/restart of the PC using a button/switch.                                                                                                    |
| Restart      | Warm start of a computer in operating state without switching off the power supply (Ctrl + Alt + Del)                                                                                                    |
| Restore DVD  | The Restore DVD is used to restore the system partition or the entire hard disk to factory state if the system has crashed. The bootable DVD contains all the necessary image files. You can also create a boot disk allowing restoration via the network.                                                                                                    |

#### ROM

Read-Only Memory ROM is a read-only memory in which every memory location can be addressed individually. The programs or data are permanently stored and are not lost in the event of a power failure.

#### SCSI interface

Small Computer System Interface Interface for connecting SCSI devices (e.g. hard disk or optical drives)

#### Session at once

In session at once, the CD can be written to both with an audio session and a data session. The two sessions are written to at once (as in disc at once).

#### SETUP (BIOS Setup)

A program in which information about the device configuration (that is, the configuration of the hardware on the PC/PG) is defined. The device configuration of the PC/PG is preset with defaults. Changes must therefore be entered in the SETUP if a memory extension, new modules or a new drive are added to the hardware configuration.

#### Track-at-once

In track-at-once recording, a CD can be written to in bits in several sessions if the CD was not closed.

#### Troubleshooting

Error cause, cause analysis, remedy

#### V.24 interface

The V.24 interface is a standardized interface for data transmission. Printers, modems, and other hardware modules can be connected to a V.24 interface

#### Warm restart

The restart of a computer after a program was aborted. The operating system is loaded and restarted again. The hot key CTRL+ ALT+ DEL can be used to perform a warm start.

#### Windows

Microsoft Windows is a multitasking graphical user interface. Windows provides a standard graphical interface based on drop-down menus, windowed regions on the screen, and allows operation with a pointer device such as a mouse.

## WLAN

Wireless LAN is a local network that transmits data via radio waves, infrared light or another wireless technology. Wireless LAN is mainly used in connection with mobile computers in the office or in factory environments.

Glossary

# Index

# 2

24 VDC power supply Connection, 6-3

# Α

Abbreviations, C-1 Ambient and environmental conditions, 4-4

# В

BIOS, 13-14 Boot menu, 13-36 Default settings, 13-41 Main menu, 13-18 Menu layout, 13-17 Security menu, 13-33 Setup, 13-14, 13-41 Setup menus, 13-16 Boot options, 13-22 BIOS Setup, 13-14 Boot sequence, 9-1 Booting, 9-1

# С

CE marking, A-1 Clock time, 13-19 BIOS Setup, 13-18 COM port BIOS Setup, 13-28 Detailed descriptions, 13-4 Interfaces, 3-8 Commissioning Windows XP Embedded, 7-2 Compact Flash Detailed descriptions, 13-9 Connection 24 VDC power supply, 6-3 I/O, 6-1, A-1 Power supply, 6-1 Connection elements, 3-8

# D

Date, 13-19 BIOS Setup, 13-19 Declaration of conformity, A-1 Declarations, A-1 Default settings BIOS Setup, 13-41 Degree of protection, 11-2 Design, external, 3-7 Device configuration, 13-41 Diagnostics Error messages, 9-1 Troubleshooting, 10-1 **Dimension drawings** Device with mounting brackets, 12-6 Overview, 12-1 Dimensions, 11-2 DVI-I Detailed descriptions, 13-5

# Ε

Electrostatically sensitive devices, B-1 EMC directive, A-1, A-3 Enable register Watchdog, 13-46 Equipotential bonding, 6-5 Error messages, 9-1 On the screen, 9-1 Troubleshooting, 10-1 ESD Guidelines, B-1 Ethernet BIOS Setup, 13-25 Detailed descriptions, 13-6 Interfaces, 3-8 Exit menu BIOS Setup, 13-39

# F

FAQs, 10-1

# G

General technical specifications Microbox 420-T:, 11-1 Guidelines, A-1 ESD Guidelines, B-1

# Н

Hardware Options, 13-25 BIOS Setup, 13-25

# I

I/O. 6-1 Connection, A-1 Identification data, 4-2 Initial commissioning, 7-2 Interfaces, 3-8 Ethernet, 3-8, 13-25 Keyboard, 13-24 PC/104, 13-10 PC/104-Plus, 13-11 PROFIBUS, 3-8 Serial. 11-2 USB, 11-2 Internal components Overview, 13-2 Internal interfaces Detailed descriptions, 13-9

# Κ

Keyboard BIOS Setup, 13-24 BIOS Setup, 13-24 Interfaces, 3-8 Keyboard Features, 13-24

# L

LED 1/2 Output register, 13-50

# Μ

Main memory, 11-1 Main menu BIOS Setup, 13-18 Memory Hole, 13-49 Messages On-screen error messages, 9-1 Microbox T Unpacking, 4-2 Microsoft Windows product key Identification data, 4-2 Motherboard, 13-1 Mounting DIN rail, 5-2 Mounting bracket, 5-3 Mounting brackets, 5-3 Mounting on DIN rails, 5-2 Mounting positions, 4-4

# 0

Order number Identification data, 4-2 Output register LED 1 / 2, 13-50

# Ρ

Password Boot, 13-34 Supervisor, 13-33 User, 13-33 PC/104 interface Detailed descriptions, 13-10 PC/104-Plus interface Detailed descriptions, 13-11 PCI configuration, 13-29 PCI/AT cards BIOS Setup, 13-29 PCI/PNP ISA IRQ Resource Exclusion, 13-30 Power menu, 13-35 BIOS Setup, 13-35 Power supply Connecting, 6-4 Primary Master, 13-19 Processor, 11-1 PROFIBUS Detailed descriptions, 13-7 Protective ground connection, 6-5

# S

Security menu BIOS Setup, 13-33 Serial interfaces, 3-8 BIOS Setup, 13-28 Service, A-4 SRAM Base address register, 13-48 Control registers, 13-49 Status indicators, 11-2 Support, A-4 System Date, 13-19 BIOS Setup, 13-18 System parameters, 13-41 System resources, 13-44 Currently allocated system resources, 13-44 System Time, 13-19 BIOS Setup, 13-18

# Т

Technical specifications, 11-1 Technical Specifications Ports, 11-3 Temperature, 11-1 Time of day BIOS Setup, 13-19 Training center, A-4 Trigger register Watchdog, 13-46 Troubleshooting/FAQs, 10-1 Type plate, 4-2 Identification data, 4-2

## U

Unpacking Microbox T, 4-2 USB, 11-2 Detailed descriptions, 13-7 Technical specifications, 11-2 User Password, 13-33 Profile, 13-40

# V

Ventilation slots, 4-4 Version menu BIOS Setup, 13-38

# W

Watchdog Enable register, 13-46 Trigger register, 13-46 Weight, 11-2 Windows XP Embedded COA, 4-3 Initial commissioning, 7-2 Index